**Changes for the Better** 

# **MITSUBISHI**

### 三菱综合FA软件MELSOFT GX Works2 FB快速入门指南

# 让我们开始FB吧! **清**

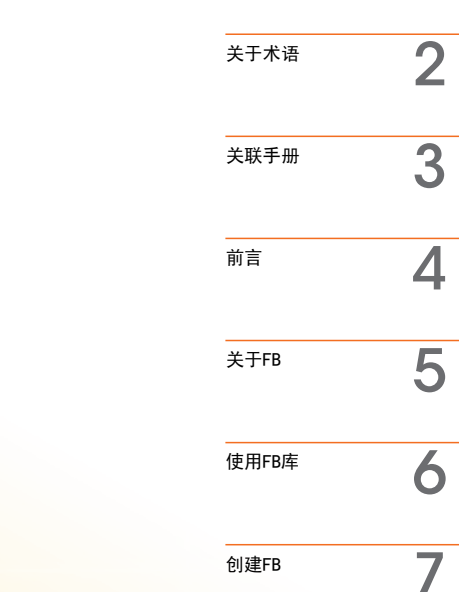

nt palse relev

T

### "简单""易读""减少工时"

FB

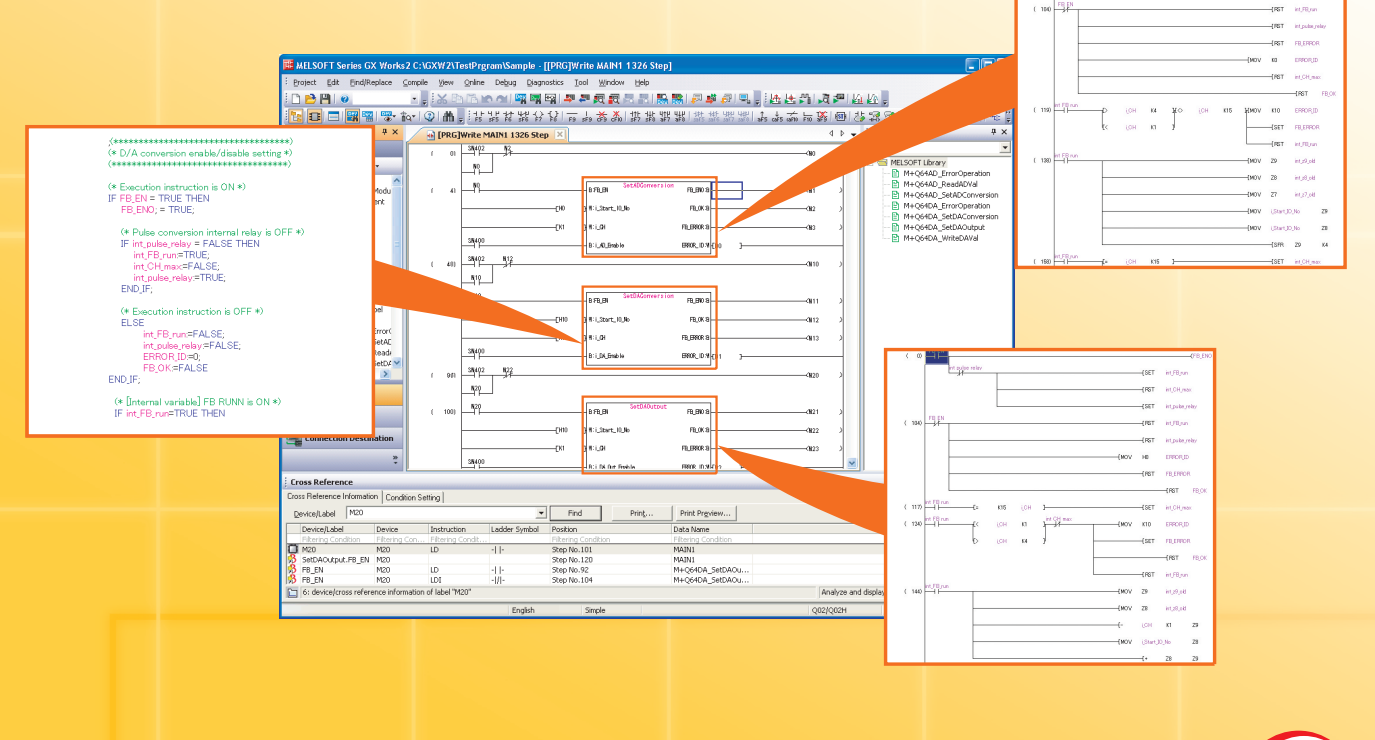

MELSEG **Q** series MELSEG

**MEI** 

*<u>series</u>* 

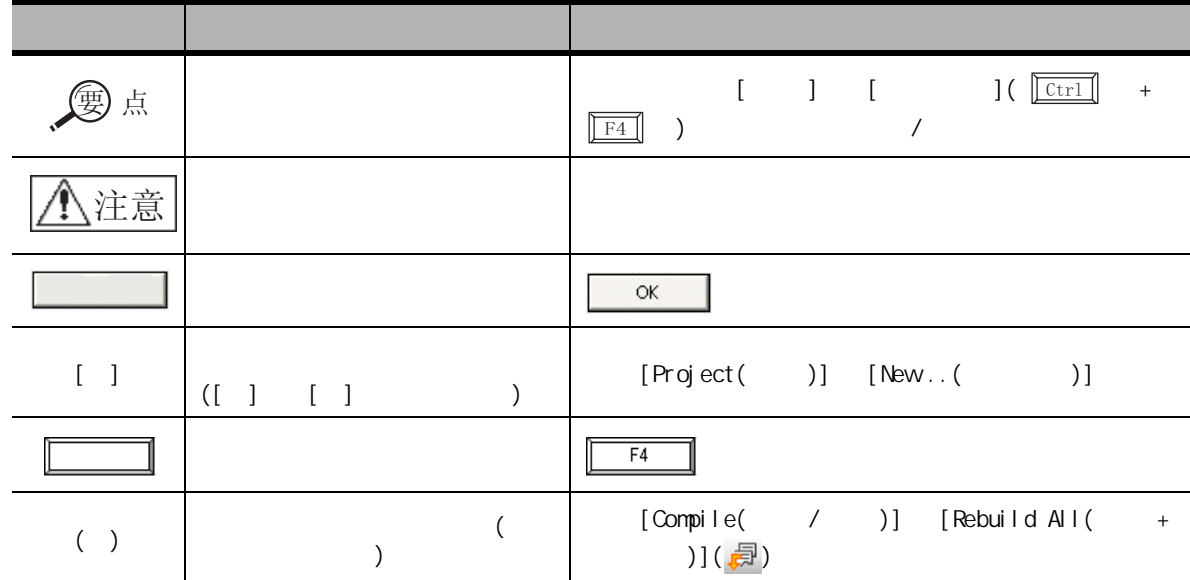

本指南中将 FB 等用以下的总称·略称表示。

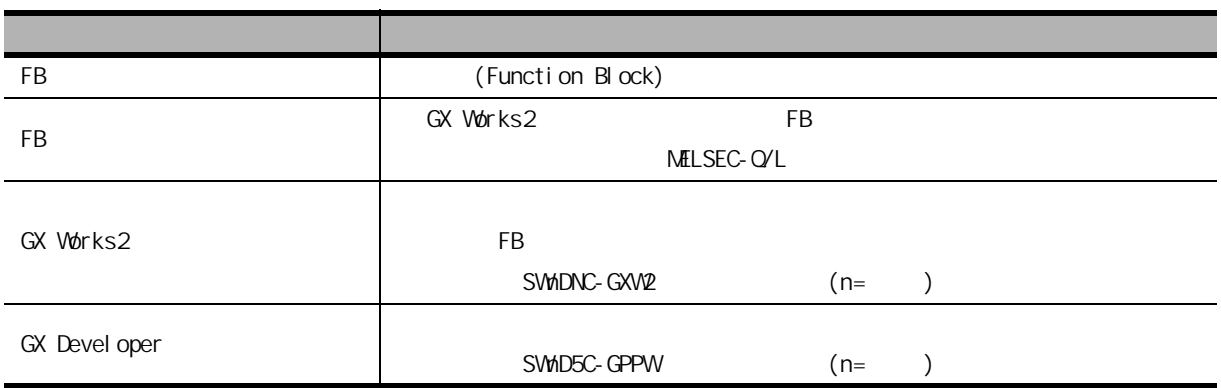

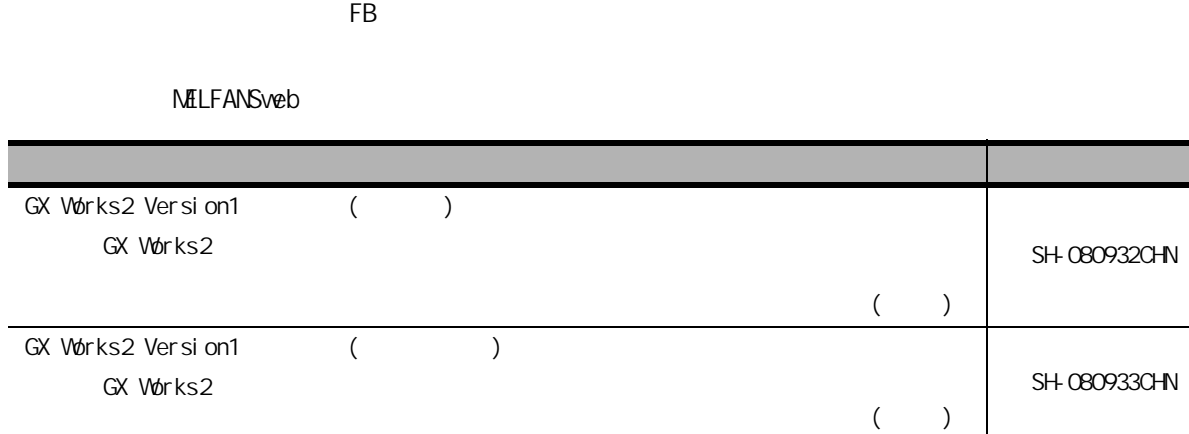

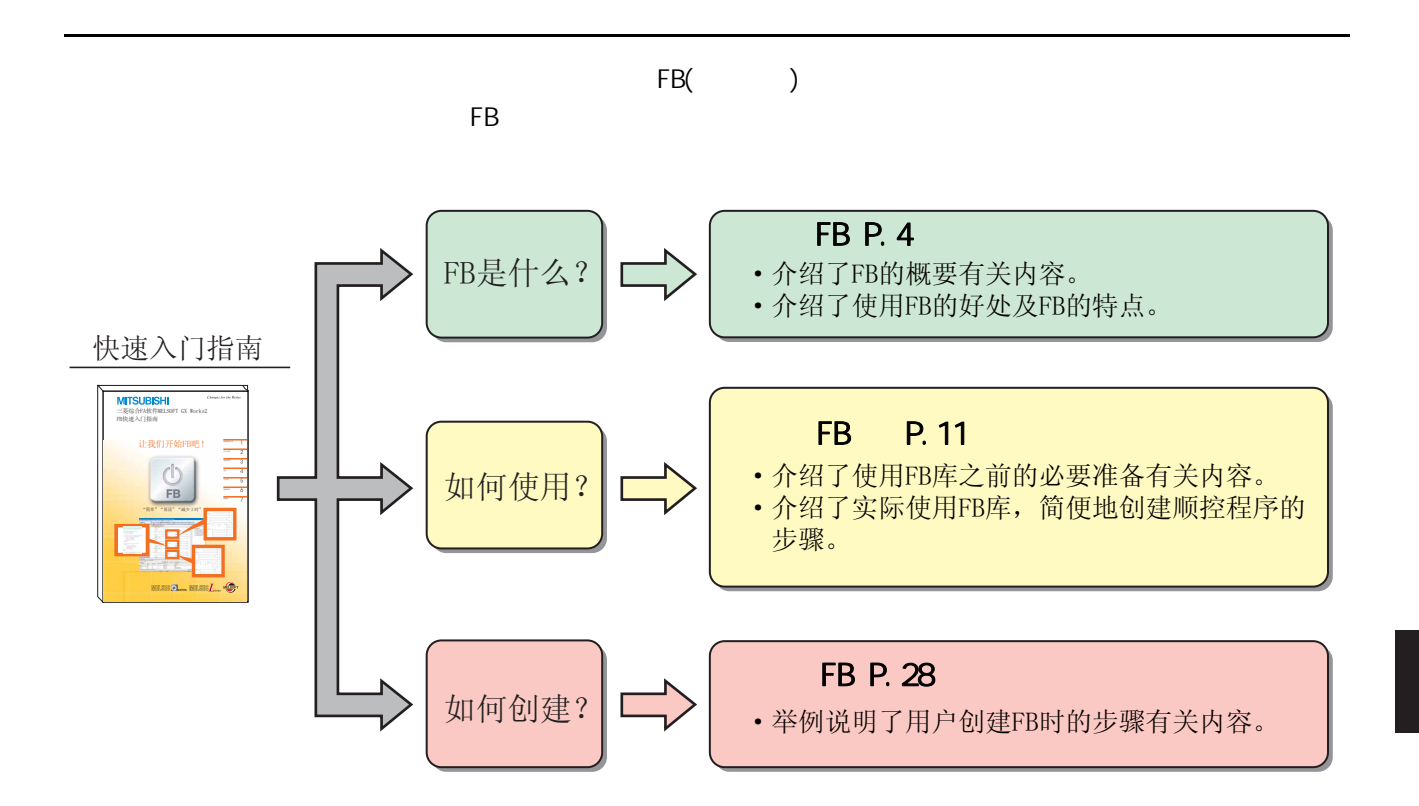

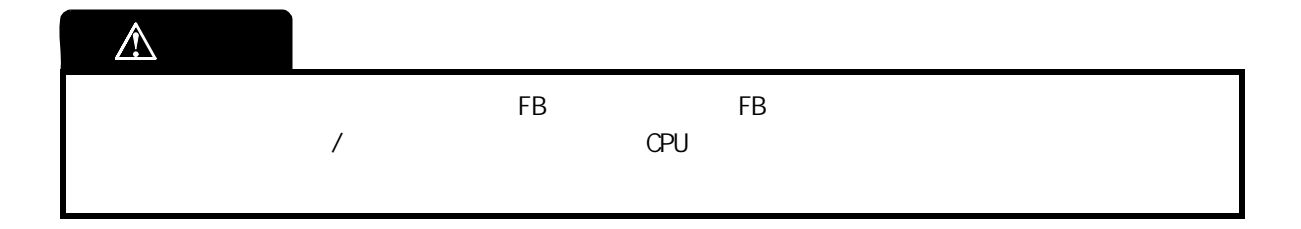

### <span id="page-5-0"></span>关于 FB

FB 是功能块的略称,是将顺控程序内反复使用的梯形图块部件化,以便能在顺控程序中引用的功能

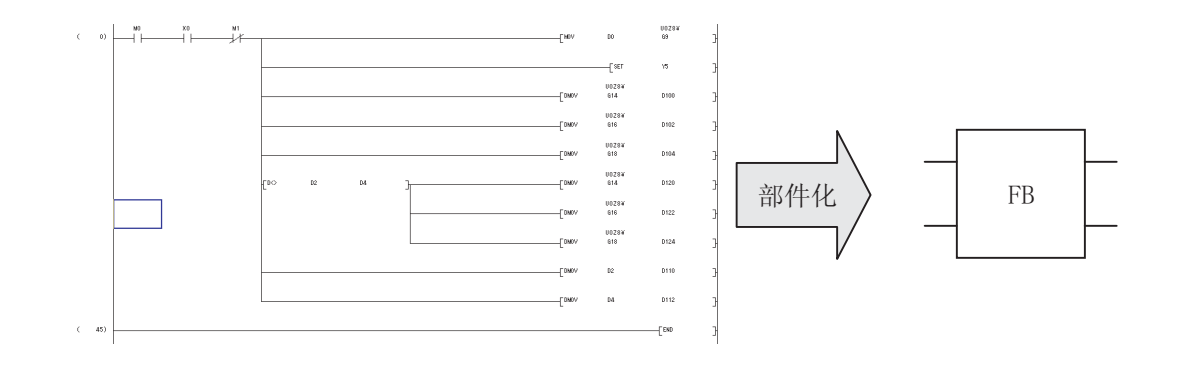

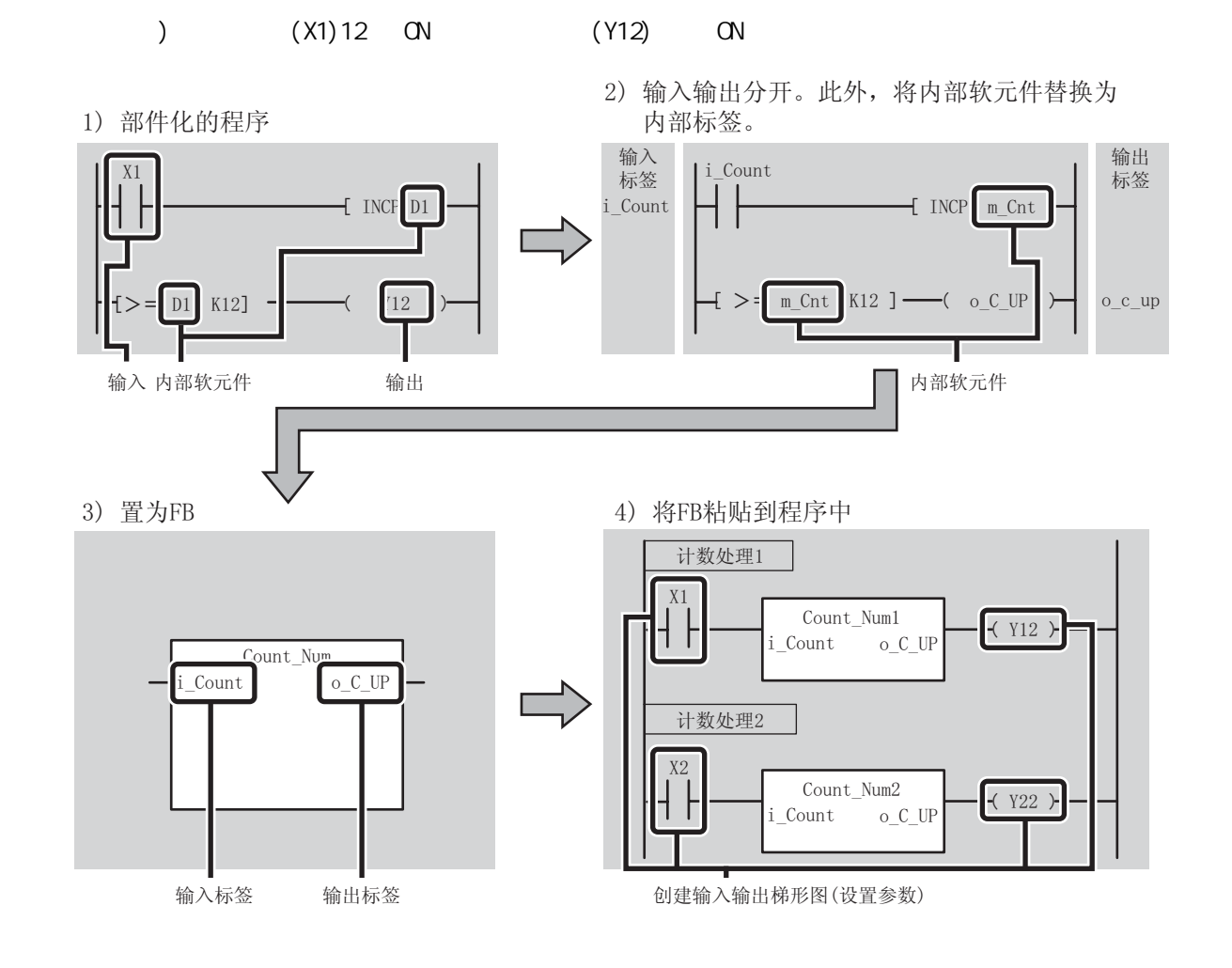

 $FB$  and  $FB$ 

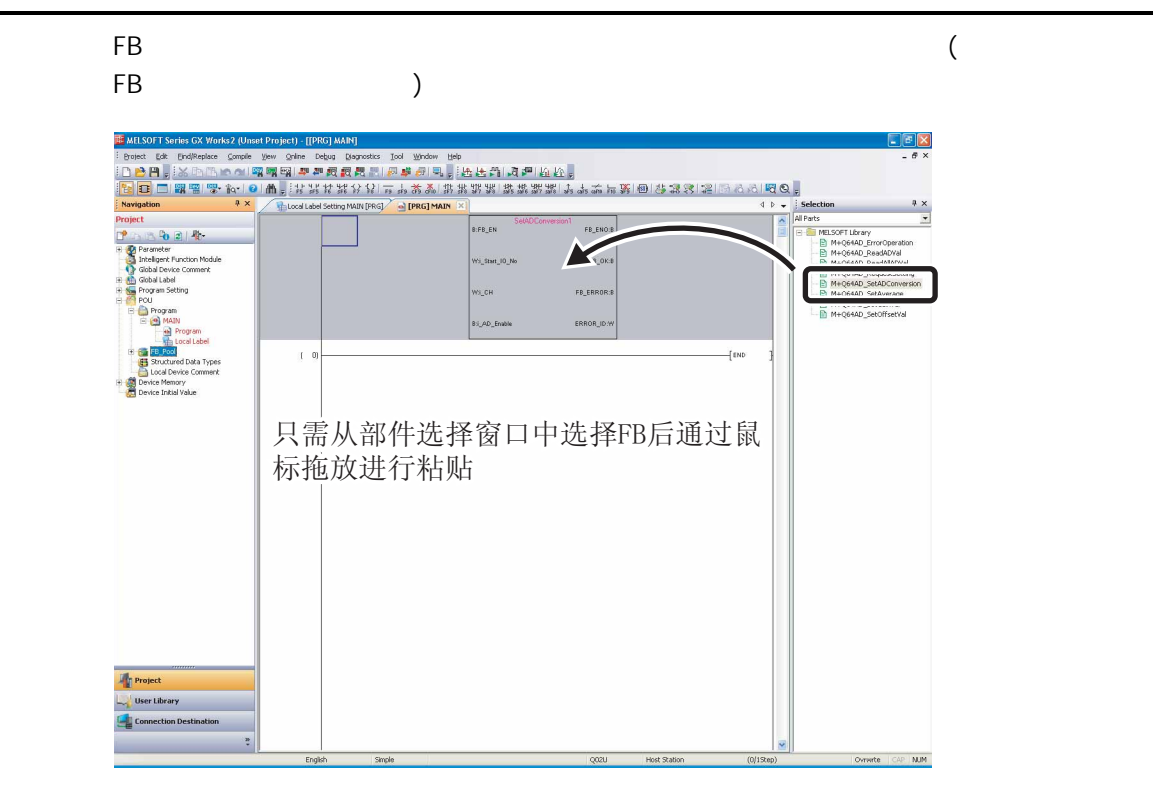

 $\overline{FB}$  and  $\overline{a}$  are  $\overline{a}$  are  $\overline{a}$  (FB)  $\overline{a}$  and  $\overline{a}$  (FB)

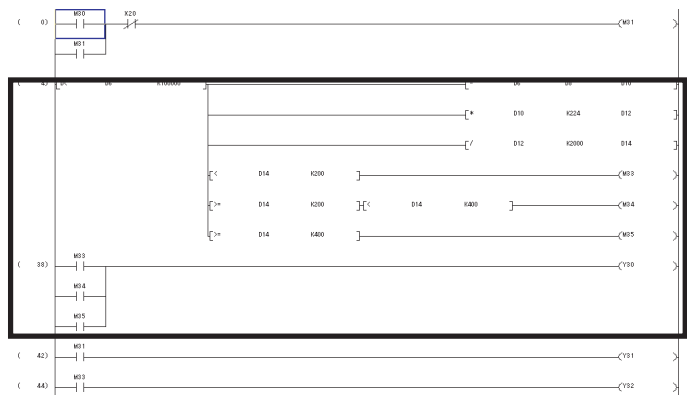

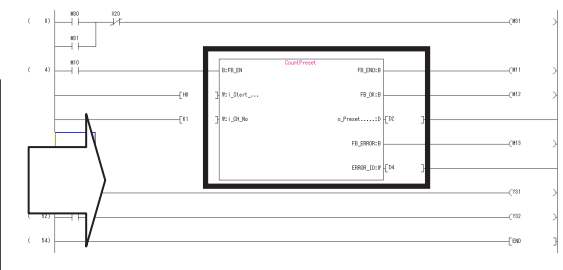

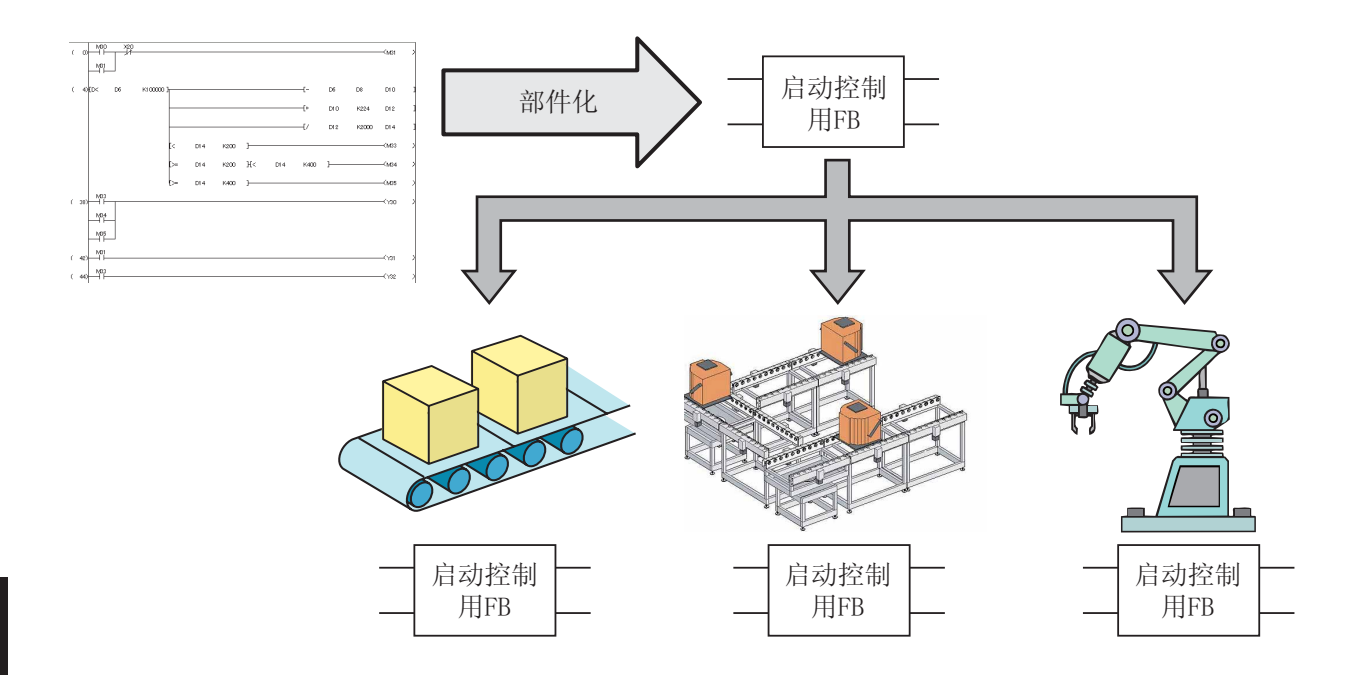

 $F$  B  $F$ 虽然开发者 A 与开发者 B 开发不同装置的顺控程序,由于通用处理使用相同的 FB,因此可以创建相

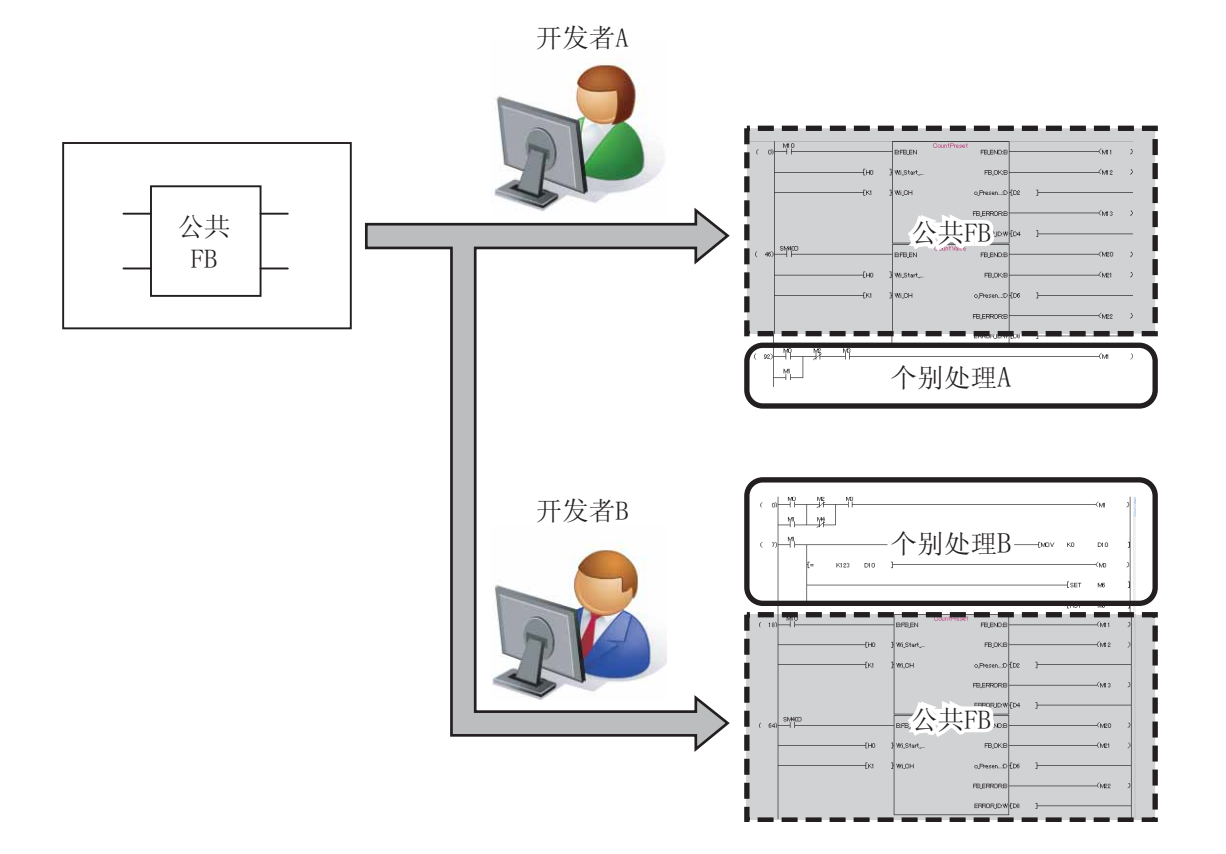

 $\overline{5}$ 

·FB 程序的显示、编辑  $\cdot$  FB ·复制到其它工程 **Set Block Password** 块口令设置 Set a password to function block.  $\overline{\Box}$  FB\_Pool **Function Block List:** E Person<br>B Local Label<br>B Local Label<br>B M M + Q64AD\_Reque POU Name<br>Cg CountPreset Registration Status<br>Locked Structured Data Types<br>
Local Device Comment Password Setting... | Disable Lock... | Delete Password | Device Memory<br>Device Initial Value Ė OK Cancel  $\Box$  $\overline{\phantom{a}}$ **E** [PRG] MAIN1  $\Box$ D $\times$  $\overset{\text{MSO}}{\rightarrow}$  $**$  $\bar{\epsilon}$  $_{\rm 0)}$  $(181)$ ↘  $+$ **MELSOFT Series GX Works2**  $\overline{\mathbf{v}}$  $+$ <sup>M10</sup>  $\epsilon$  $4)$ The specified data cannot be displayed because it is read-protected. .<br>CHTT

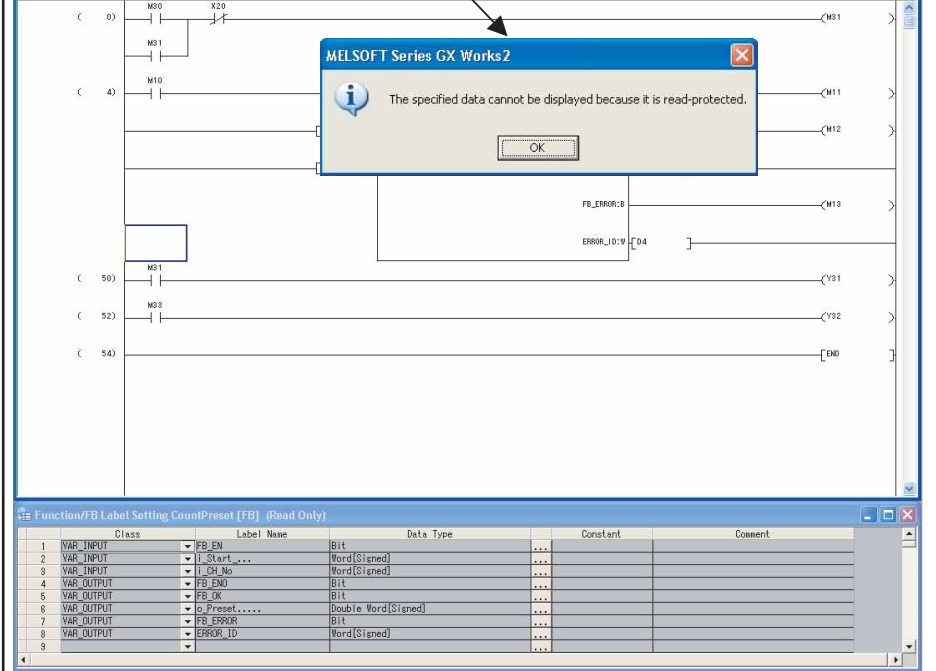

 $FB$ GX Works2

<MELSEC-Q/L  $\begin{array}{c} \begin{array}{c} \begin{array}{c} \end{array}\\ \begin{array}{c} \end{array}\\ \begin$ 

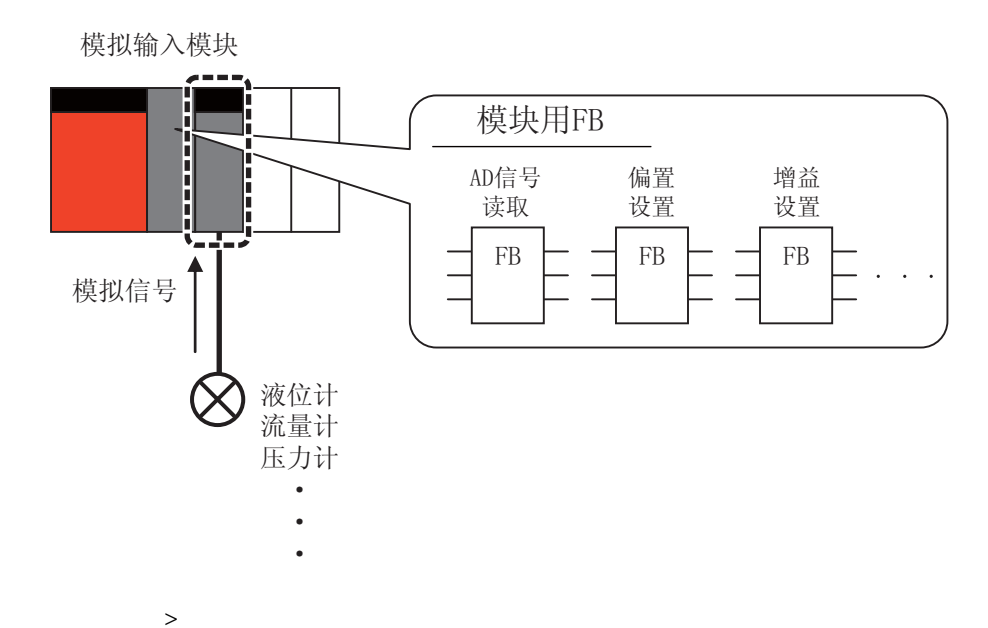

 $FB$ 

MELSEC-Q/L

5

 $\overline{a}$ 

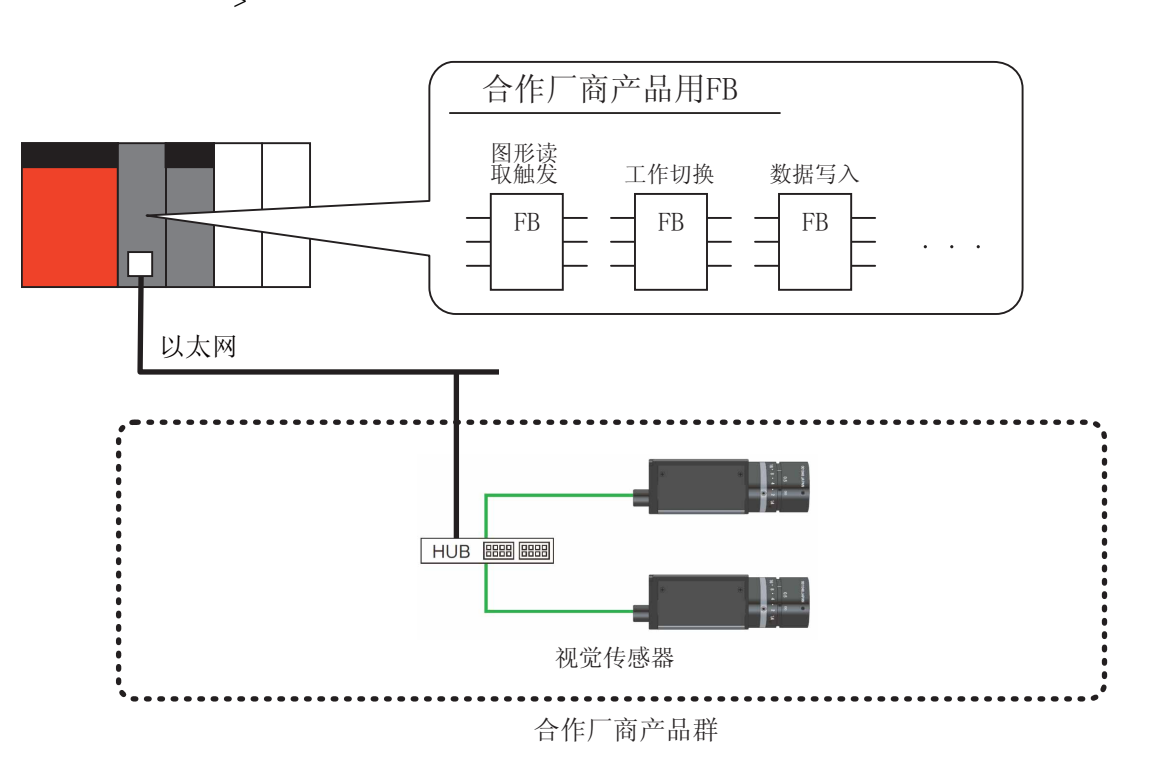

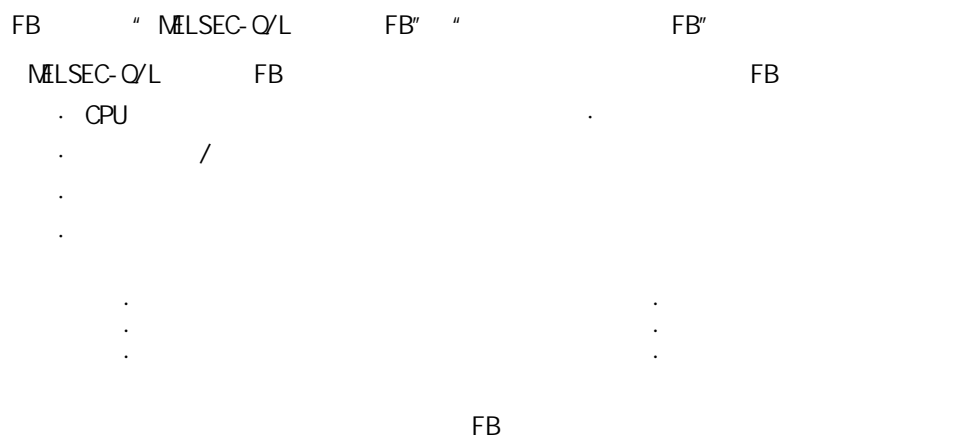

#### FB

FB **MELFANSweb** 

(URL http://www.MitsubishiElectric.co.jp/melfansweb)

#### MELFANSweb

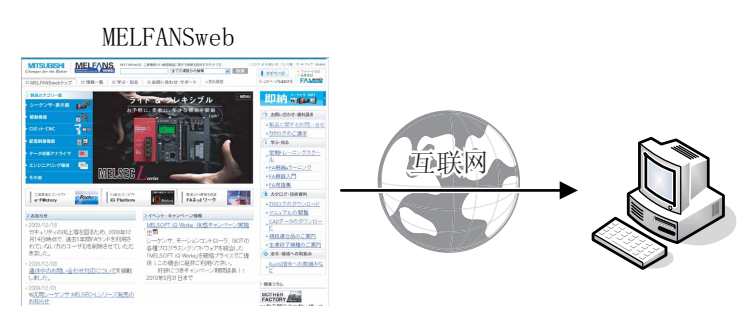

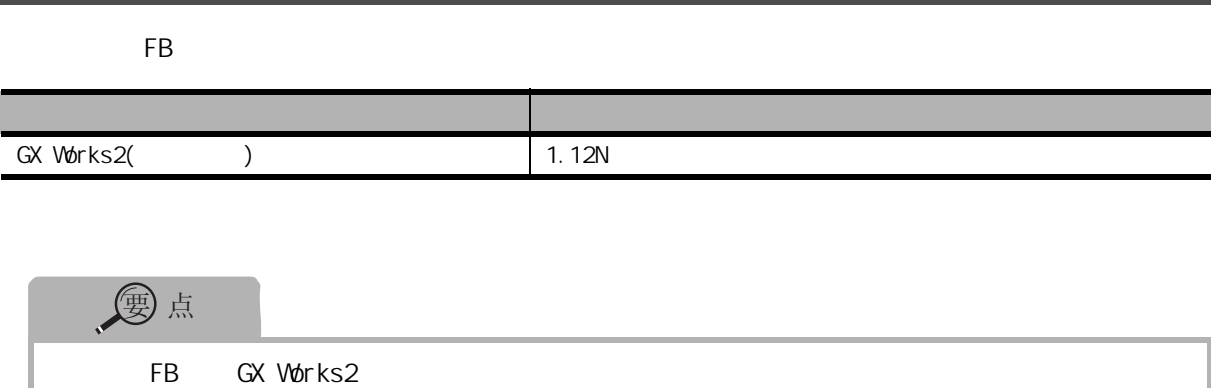

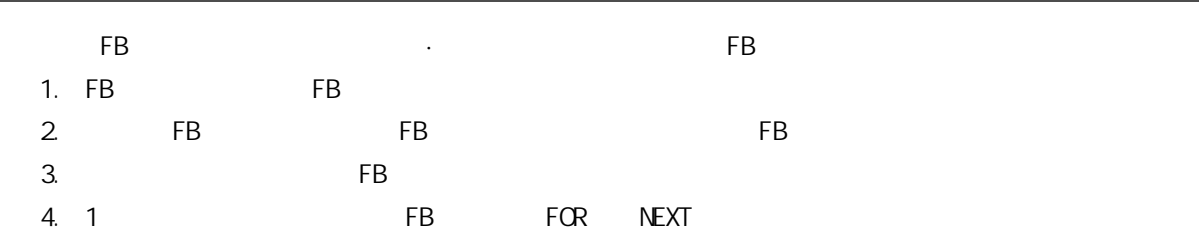

<span id="page-12-0"></span>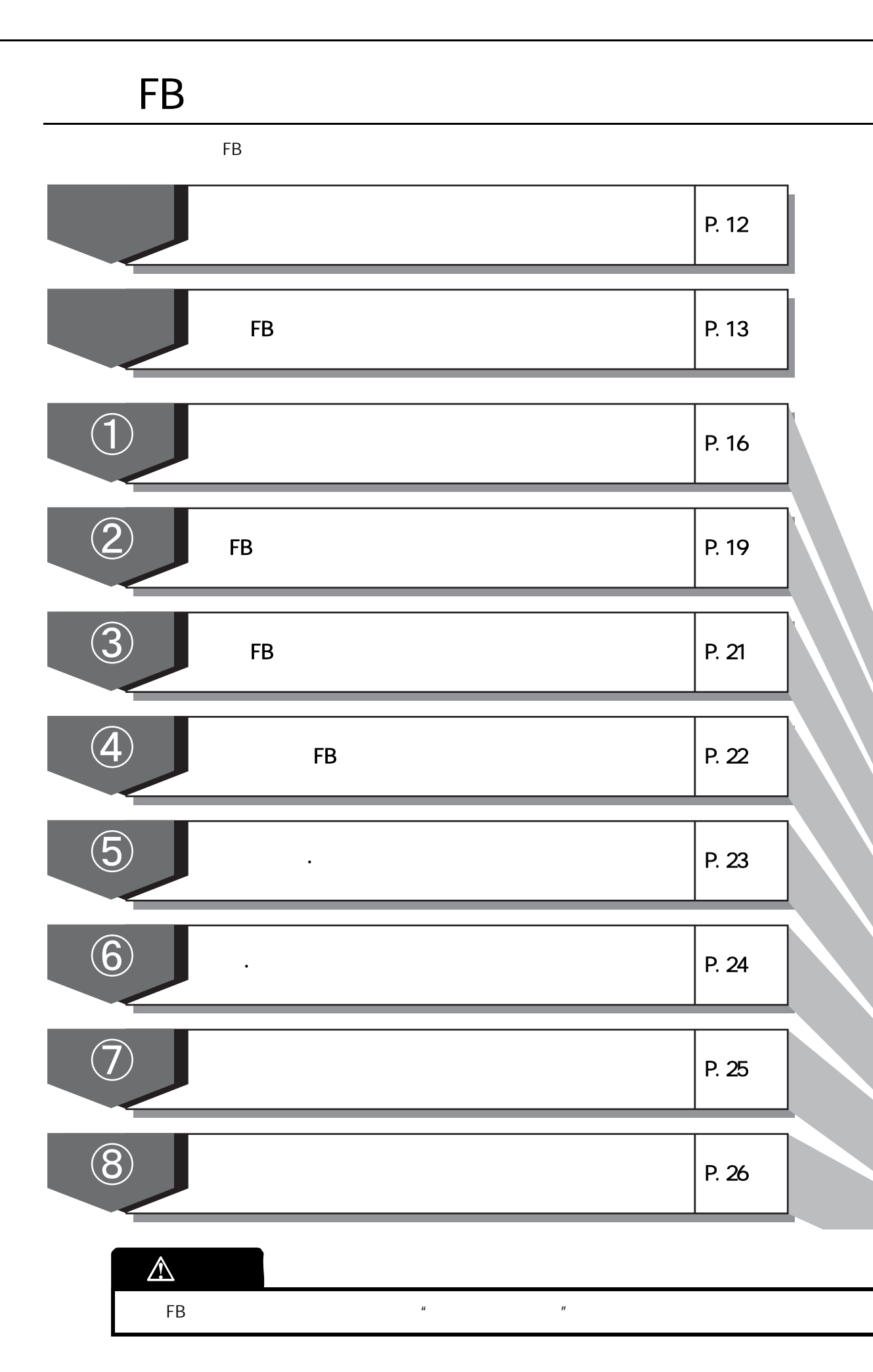

6  $\sqrt{2}$  $\sqrt{3}$  $\sqrt{4}$  $\sqrt{6}$  $\begin{array}{c} \diagup \\ 6 \end{array}$  $\bigcirc$ 

<span id="page-13-0"></span>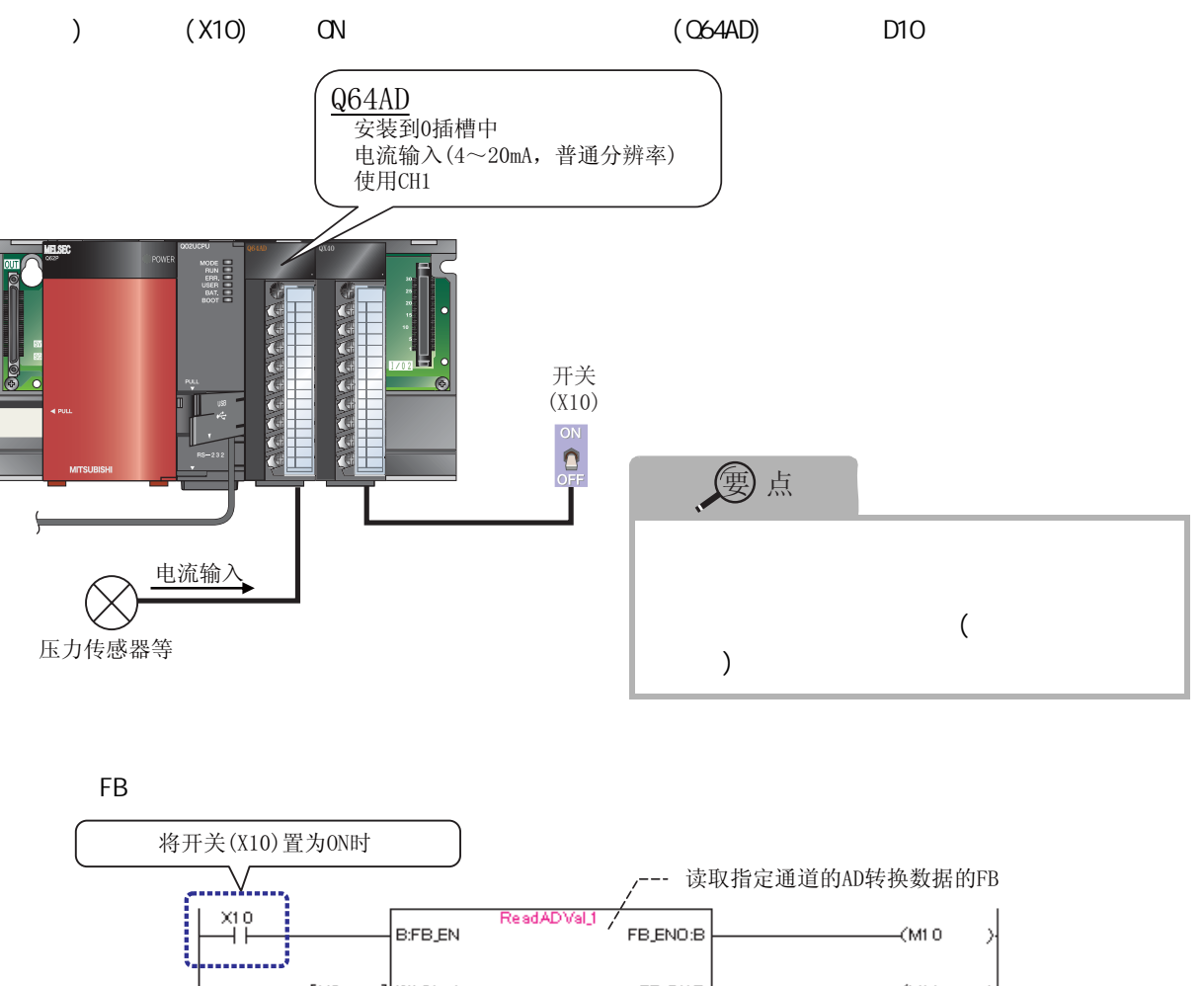

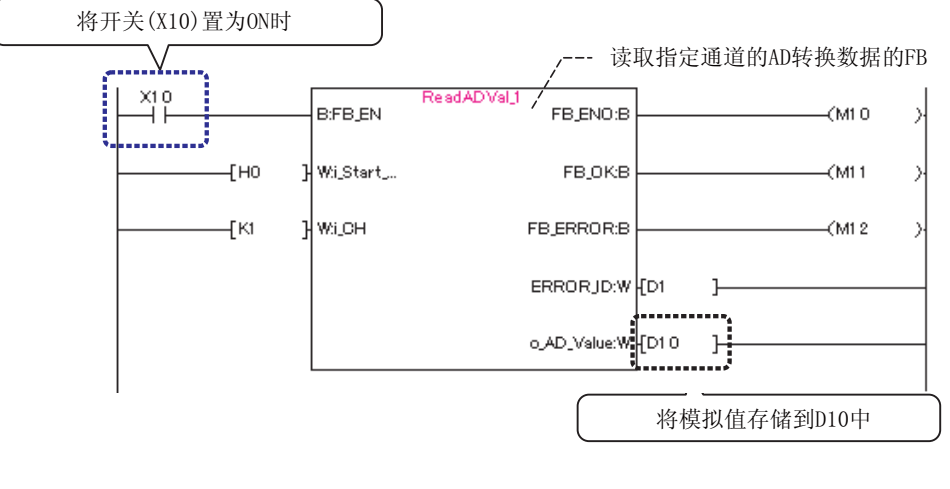

#### <span id="page-14-0"></span>**FB FB**  $\overline{(\ }$ GX Works2 FB  $\big)$ **C64AD FB** 操作步骤 ÷ " q64ad\_v100a. zi p"  $\mathcal{I}$ . zi p **data1.hdr**<br>HDR ファイル<br>13 KB data1<br>CAB ファイル<br>309 KB Ħ **engine32**<br>CAB ファイル<br>483 KB **data2**<br>CAB ファイル<br>1,133 KB **setup**<br>Setup.exe<br>Macrovision Corporation **layout**<br>BIN ファイル<br>1 KB 鼠标双击解压缩后的文件夹内的 m "setup.exe" **setup**<br>INX ファイル<br>198 KB **setup**<br>構成設定<br>1 KB 333 **setup.ibt**<br>IBT ファイル<br>388 KB **HE**

### $\overline{2}$

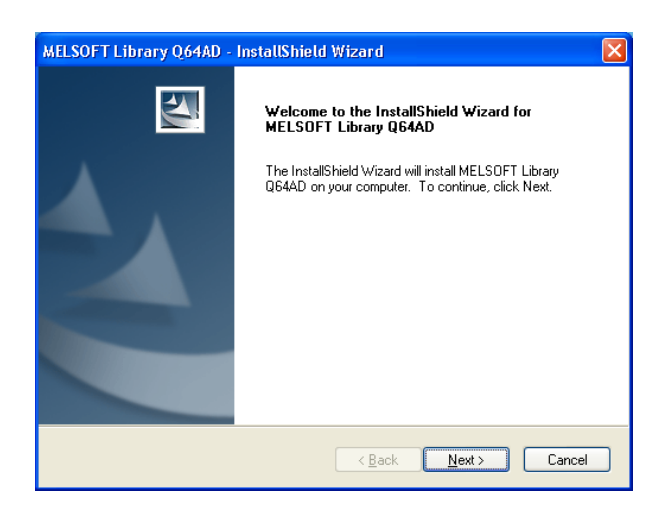

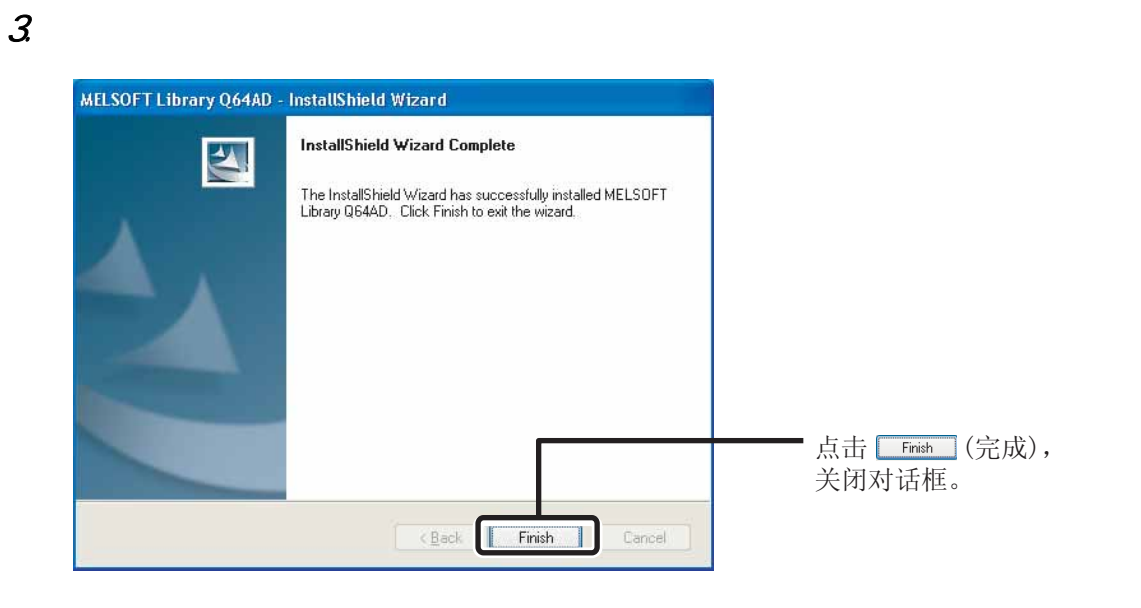

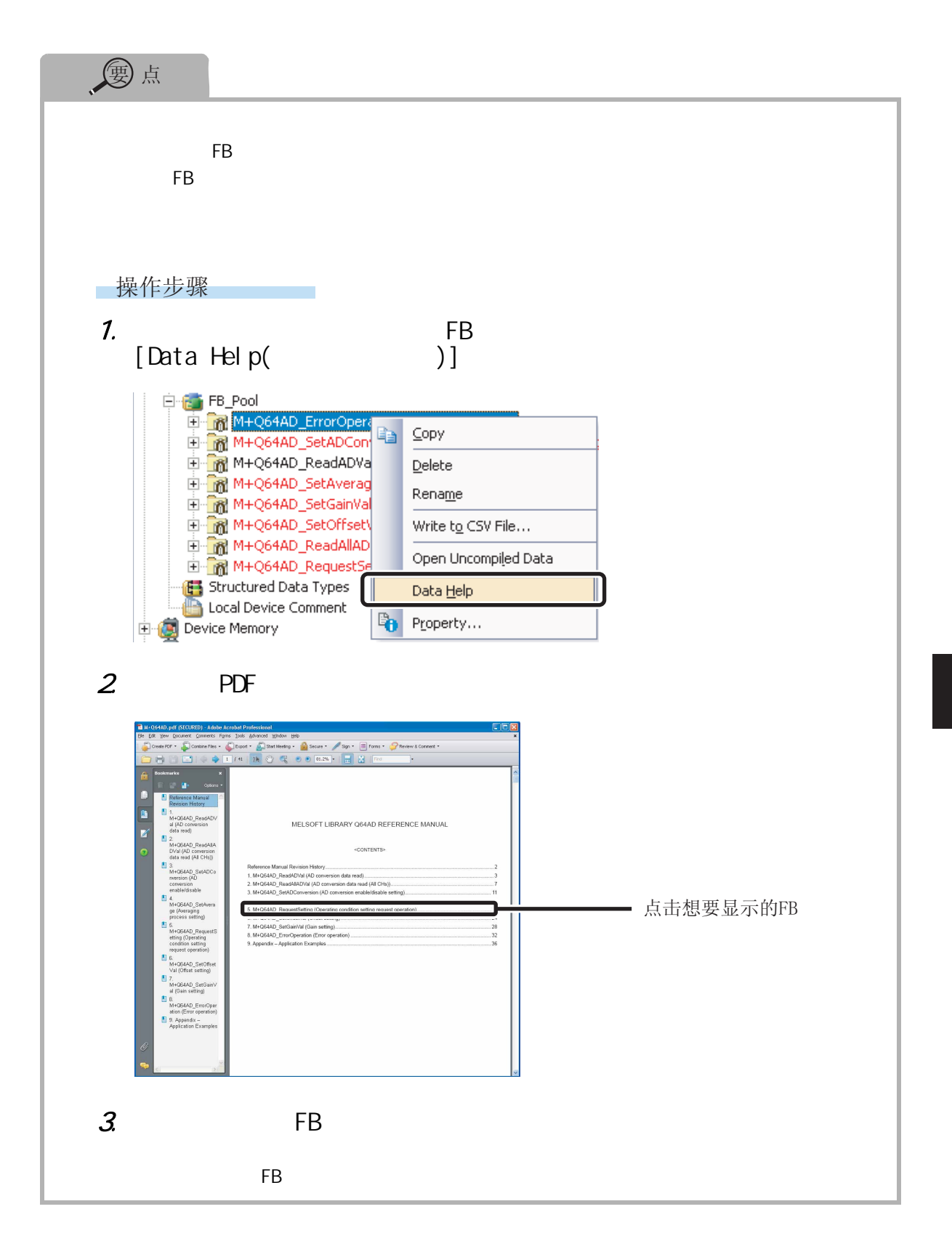

### <span id="page-17-0"></span> $\circled{1}$

GX Works2

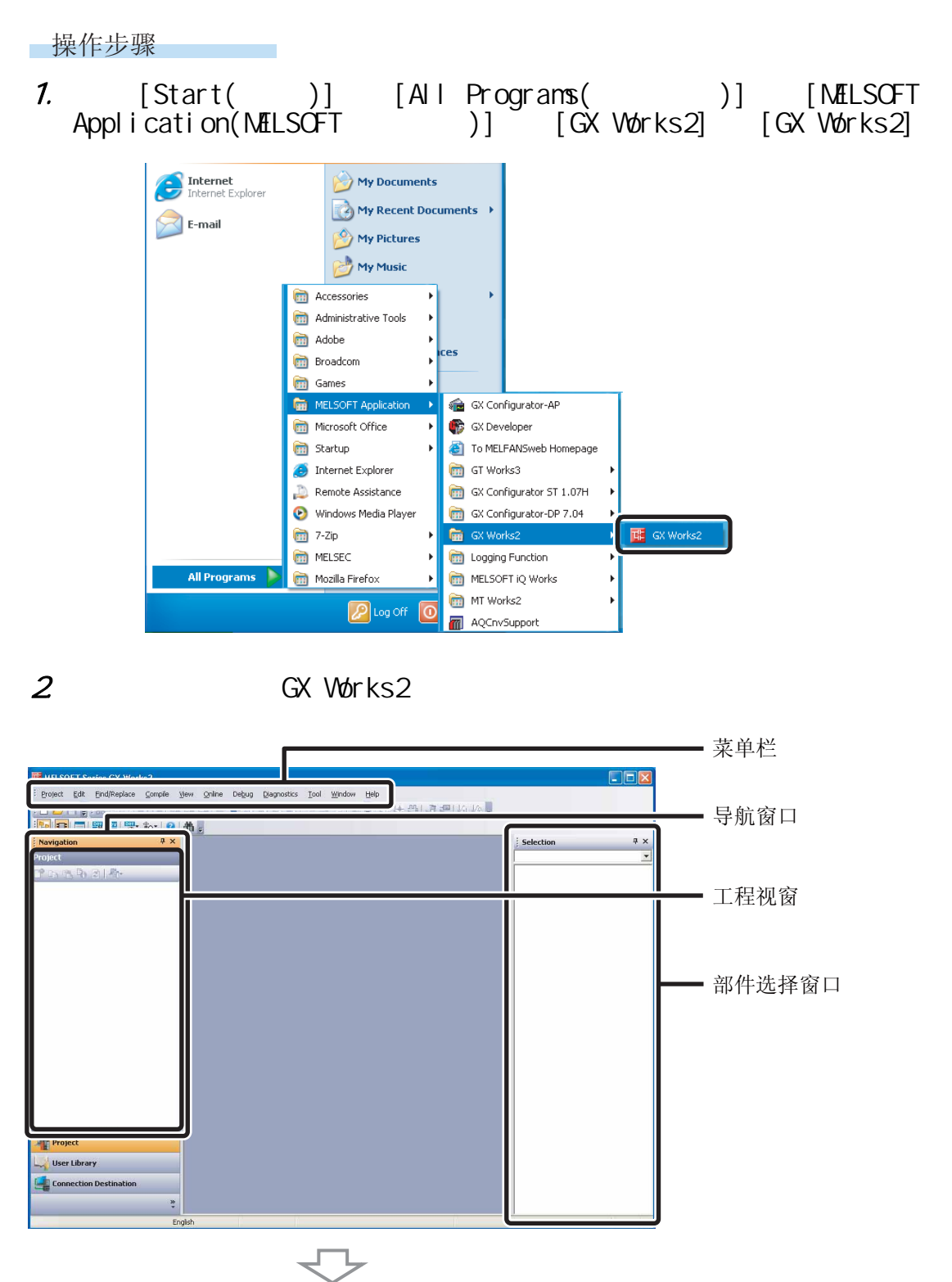

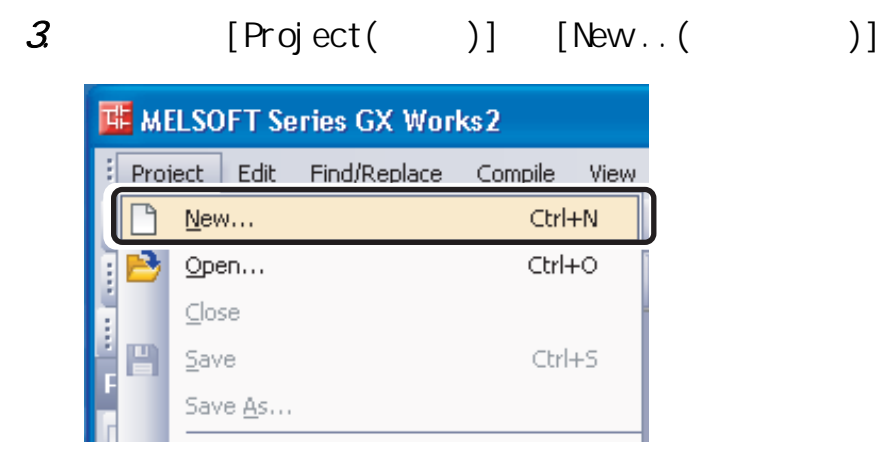

" New Project (  $\overline{4}$ 

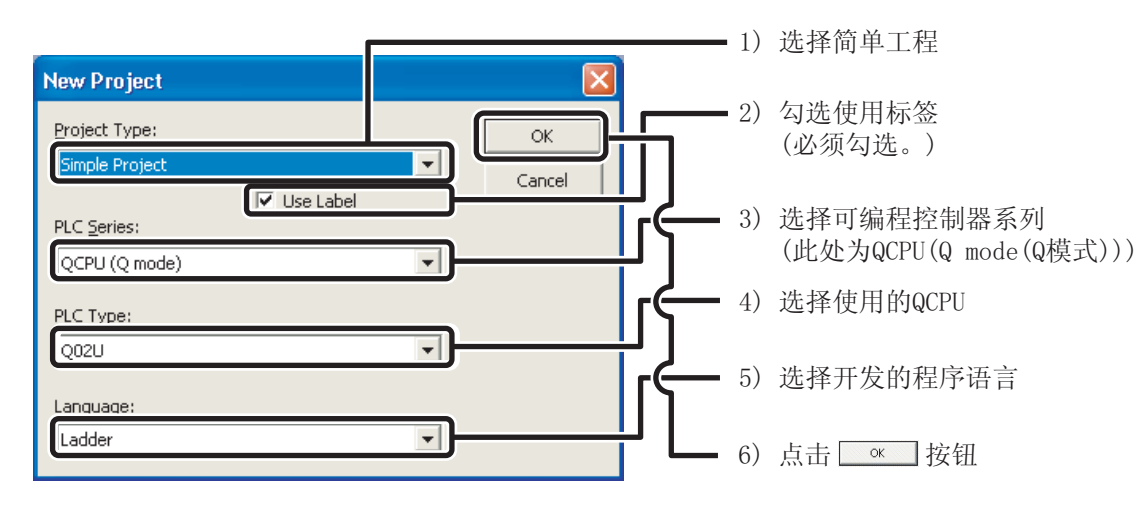

 $)$ "

 $\overline{5}$ 

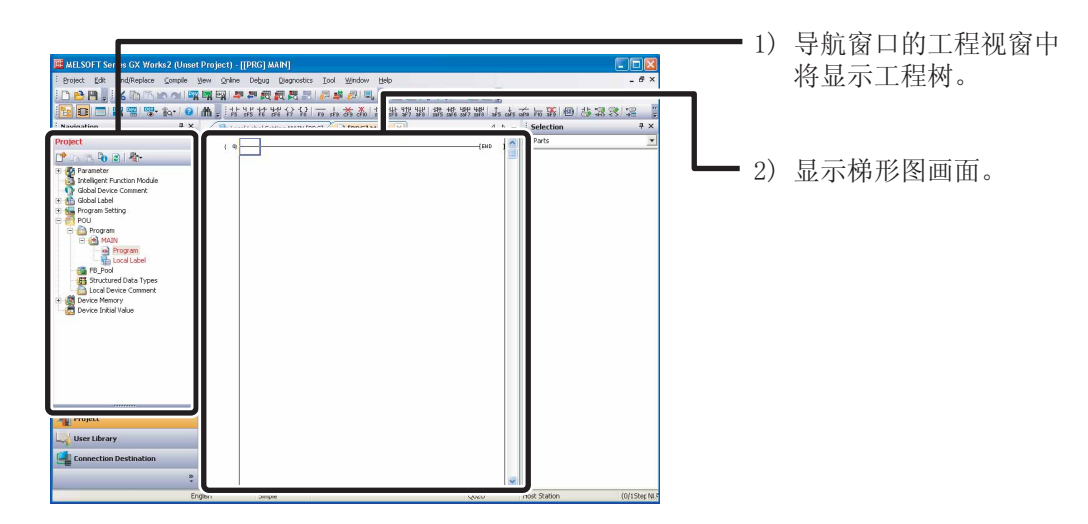

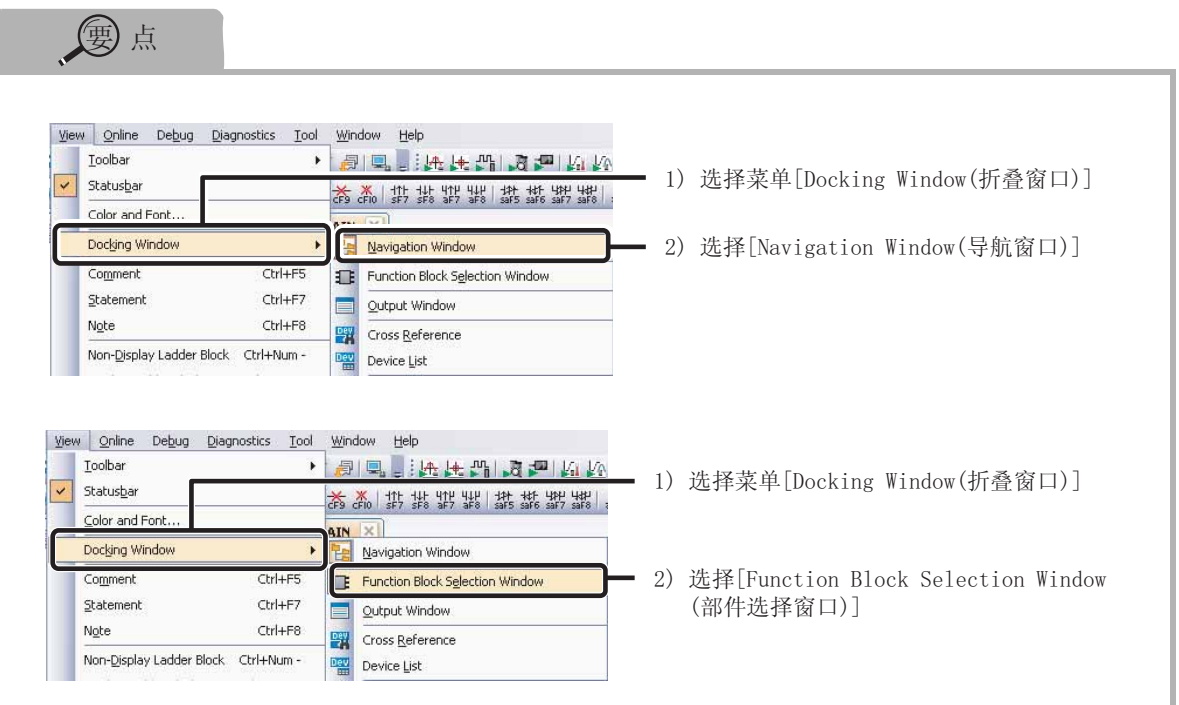

<span id="page-20-0"></span>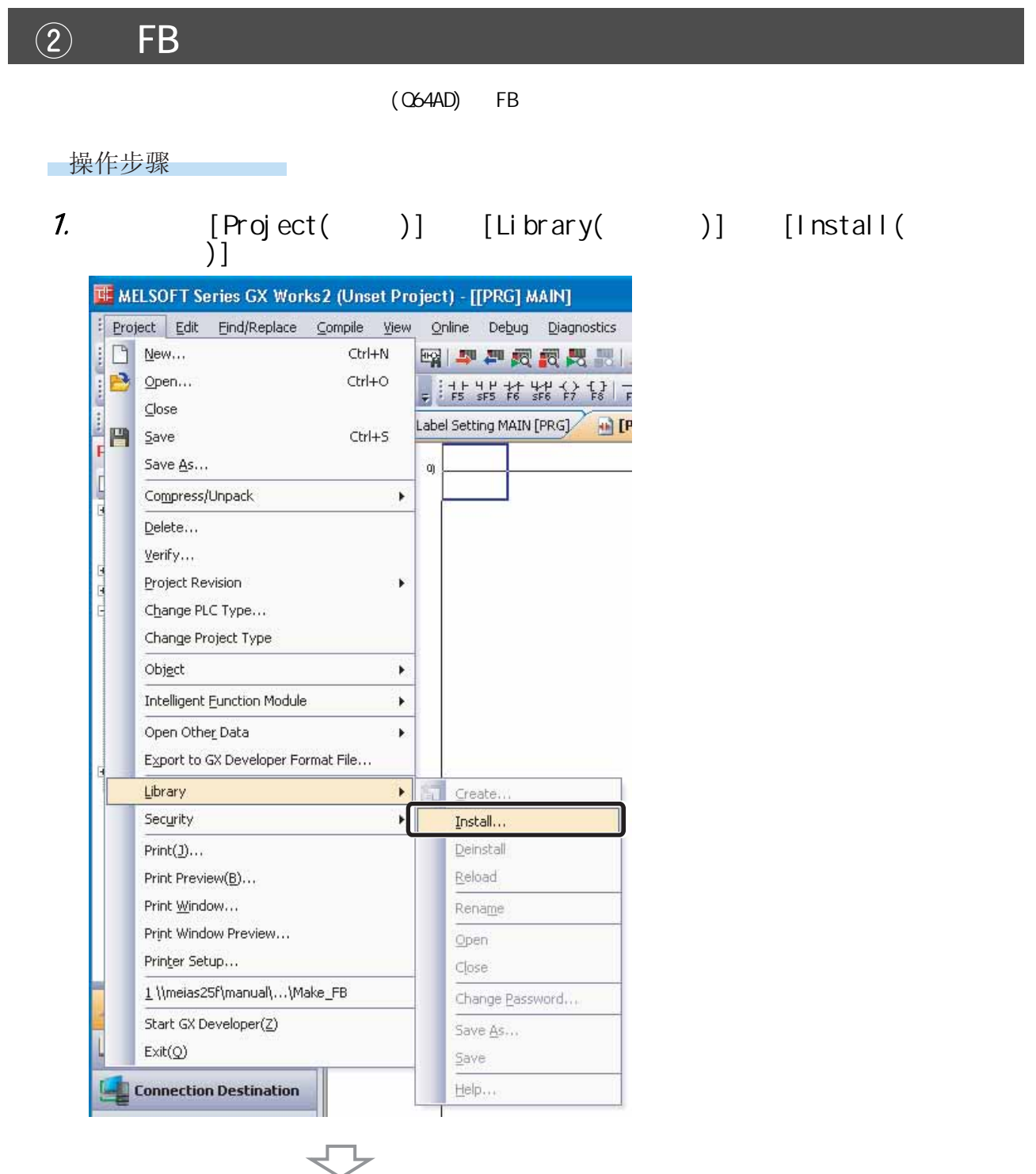

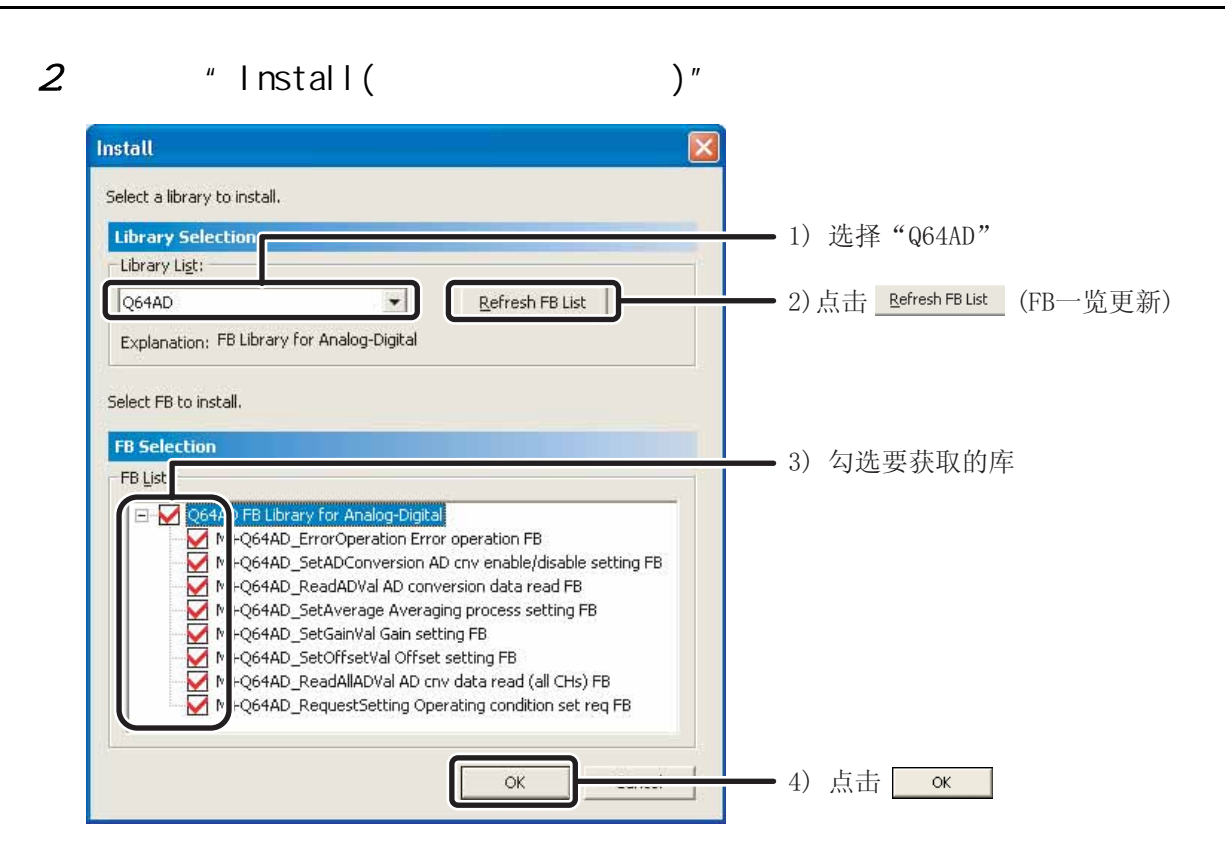

 $\mathcal{Z}$ 

**FB** 

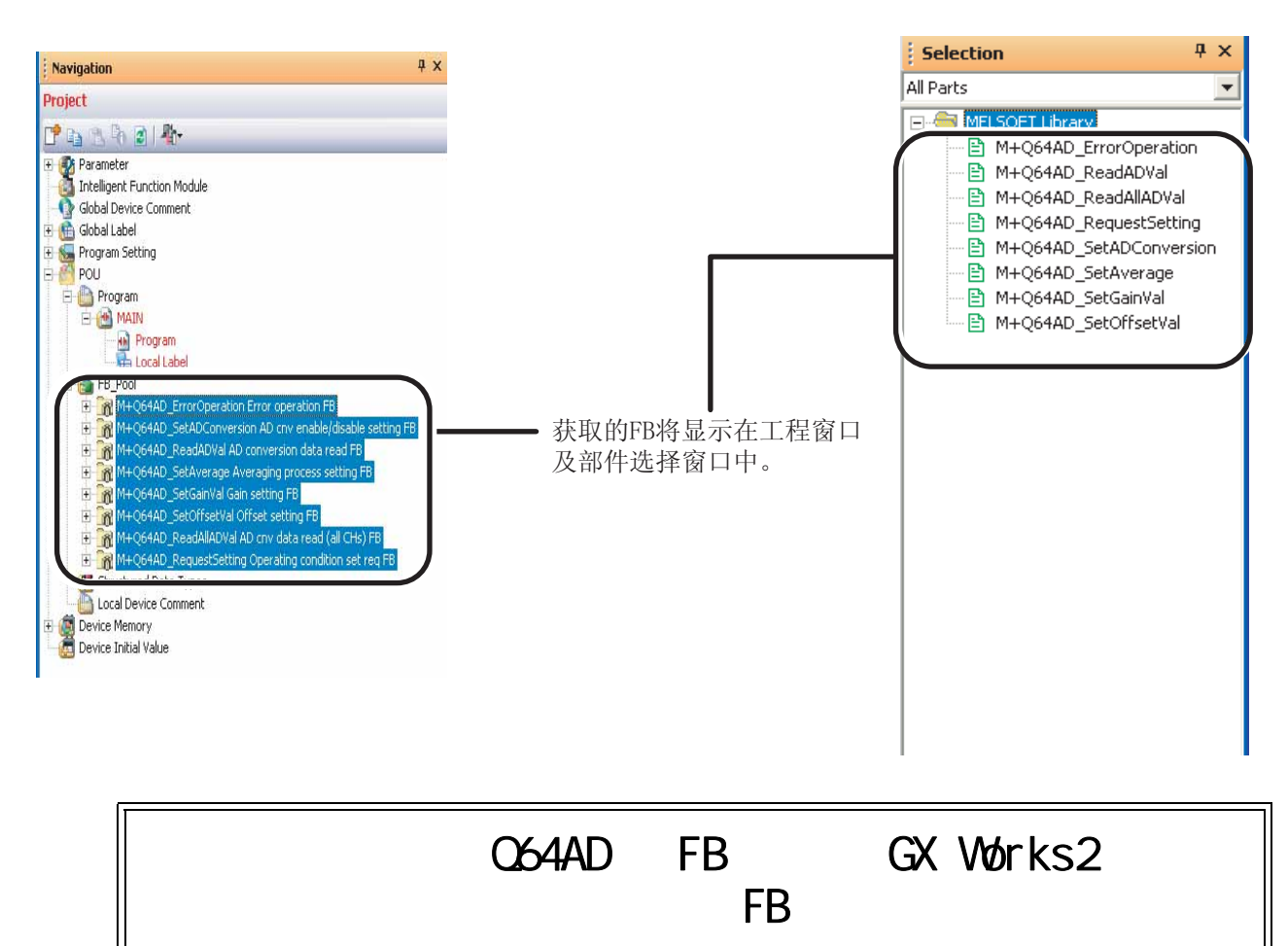

<span id="page-22-0"></span>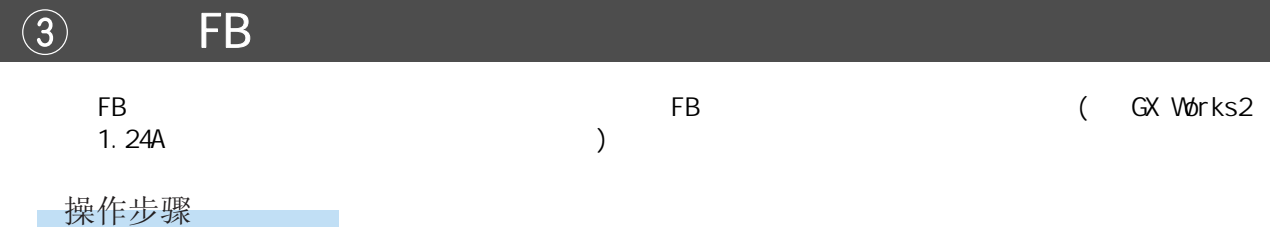

### 1. **KACGAAD ReadADVal** "

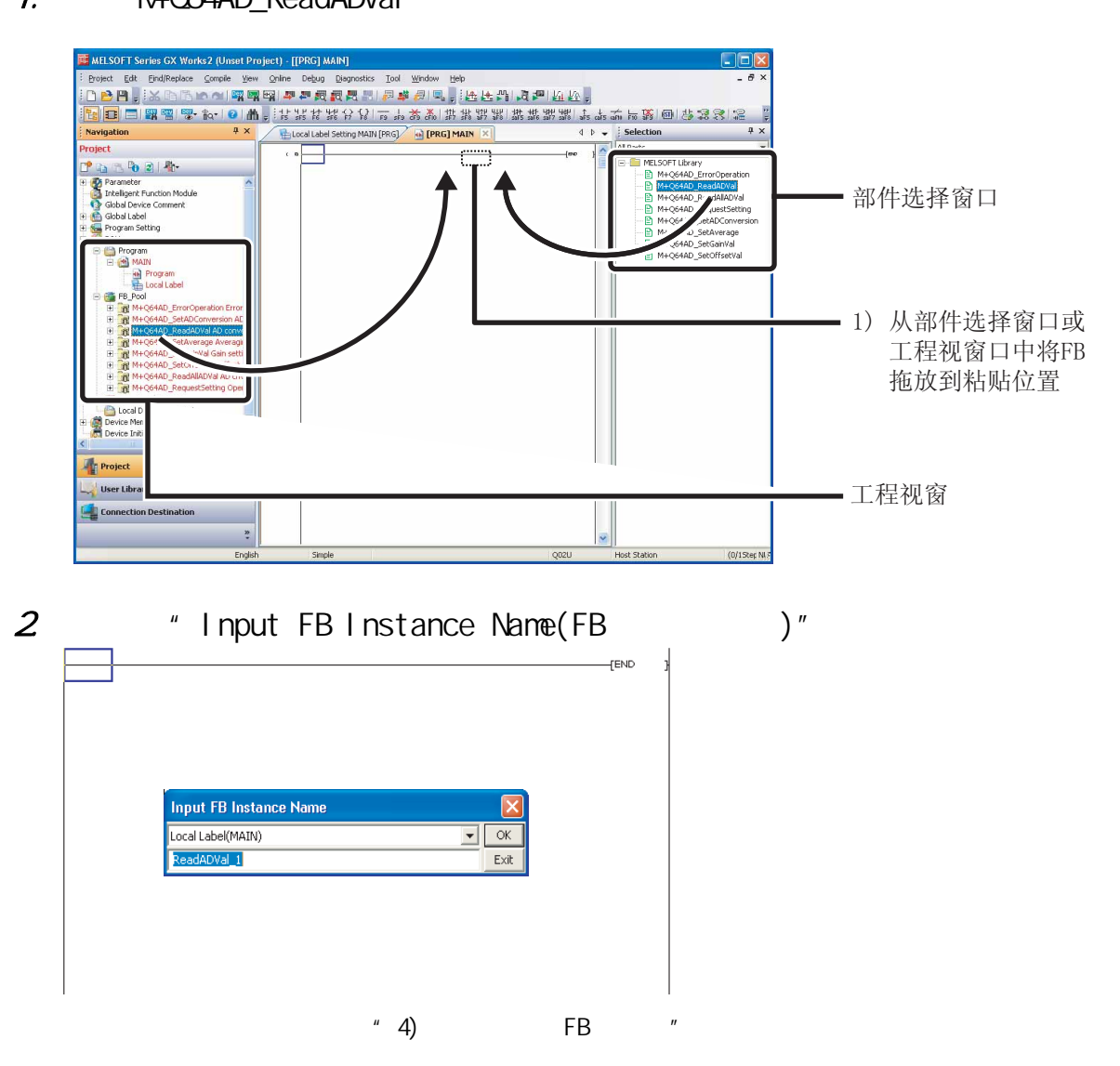

<span id="page-23-0"></span>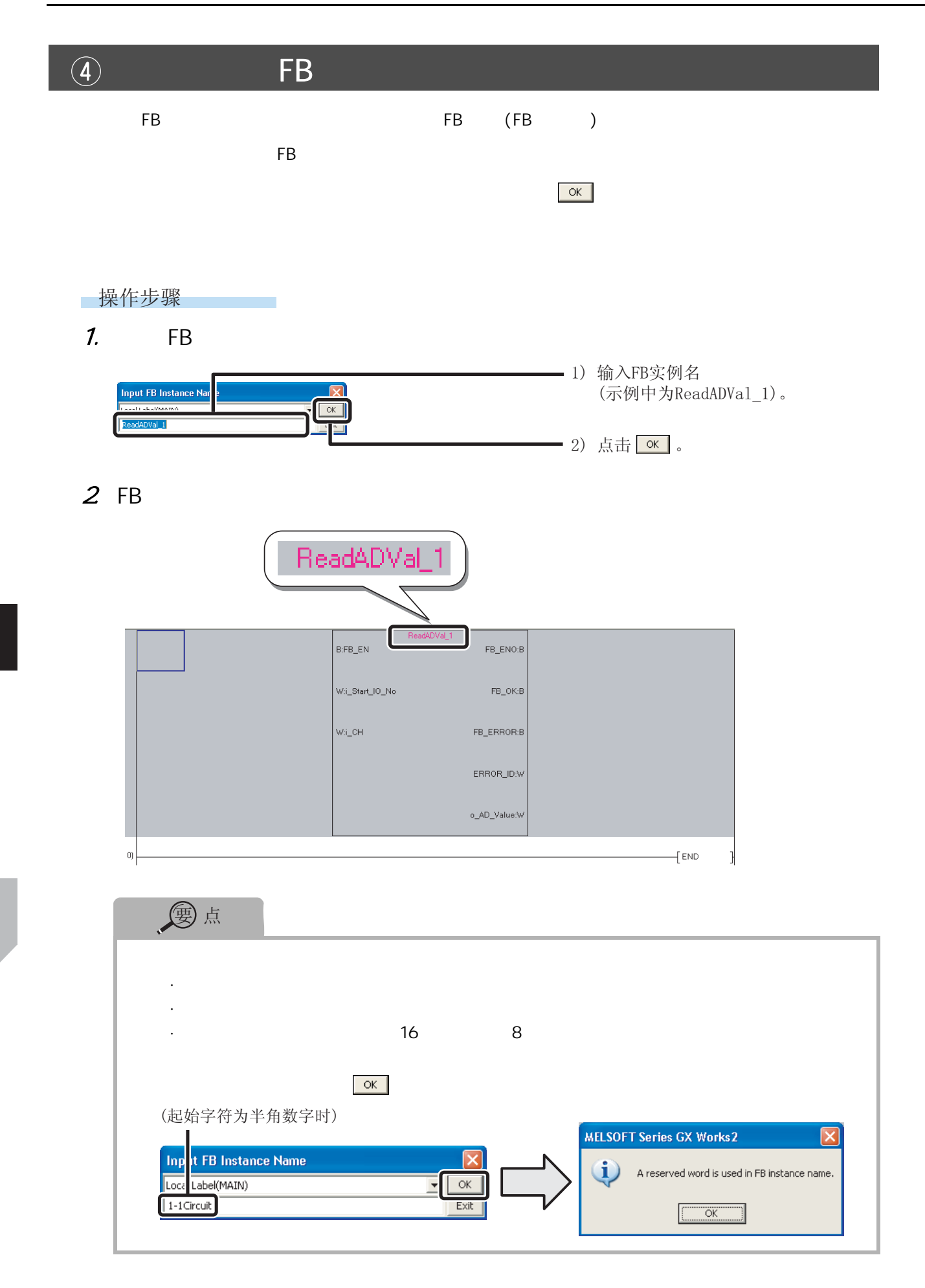

<span id="page-24-0"></span> $\circledS$ 

 $FB$ 

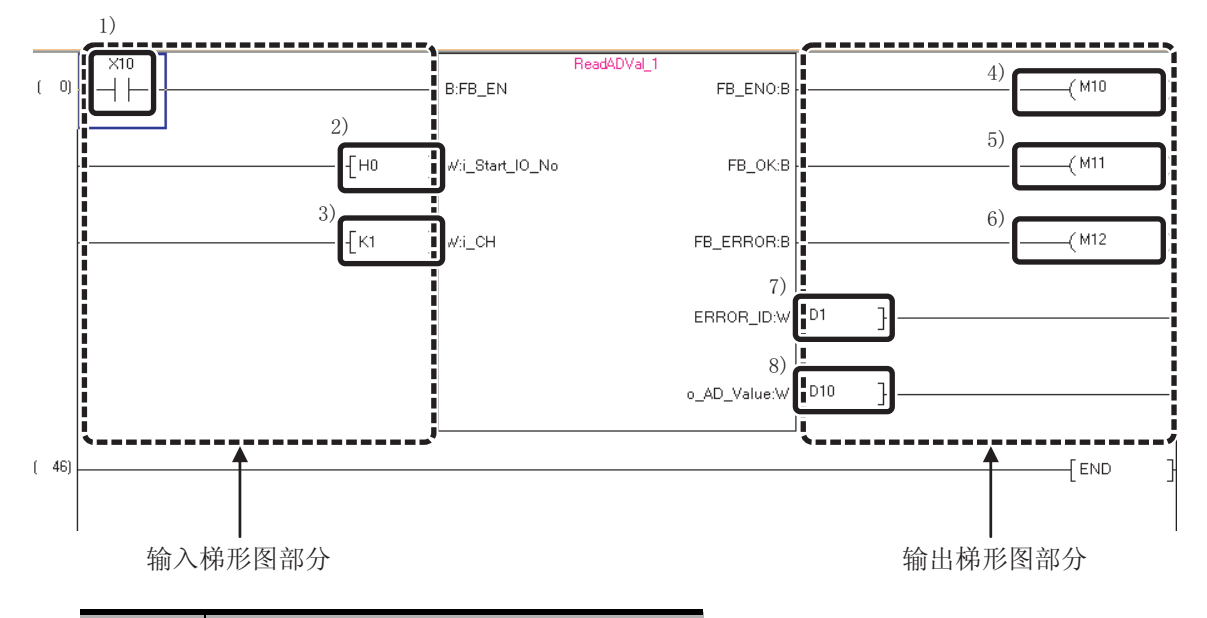

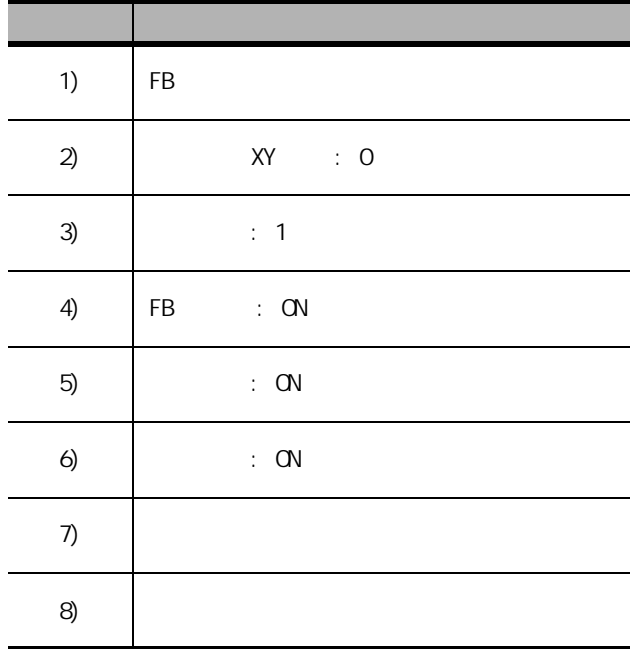

<span id="page-25-0"></span>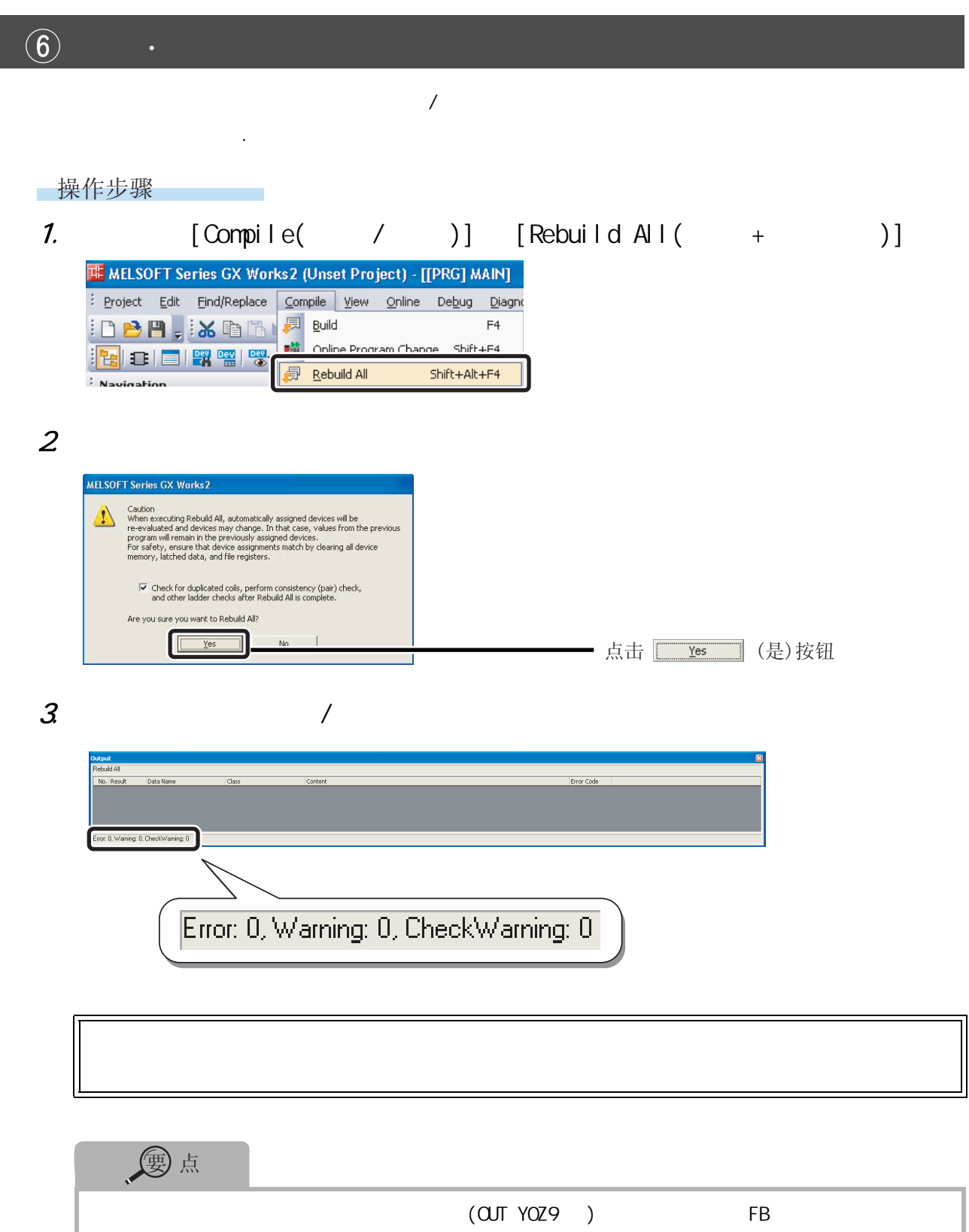

<span id="page-26-0"></span>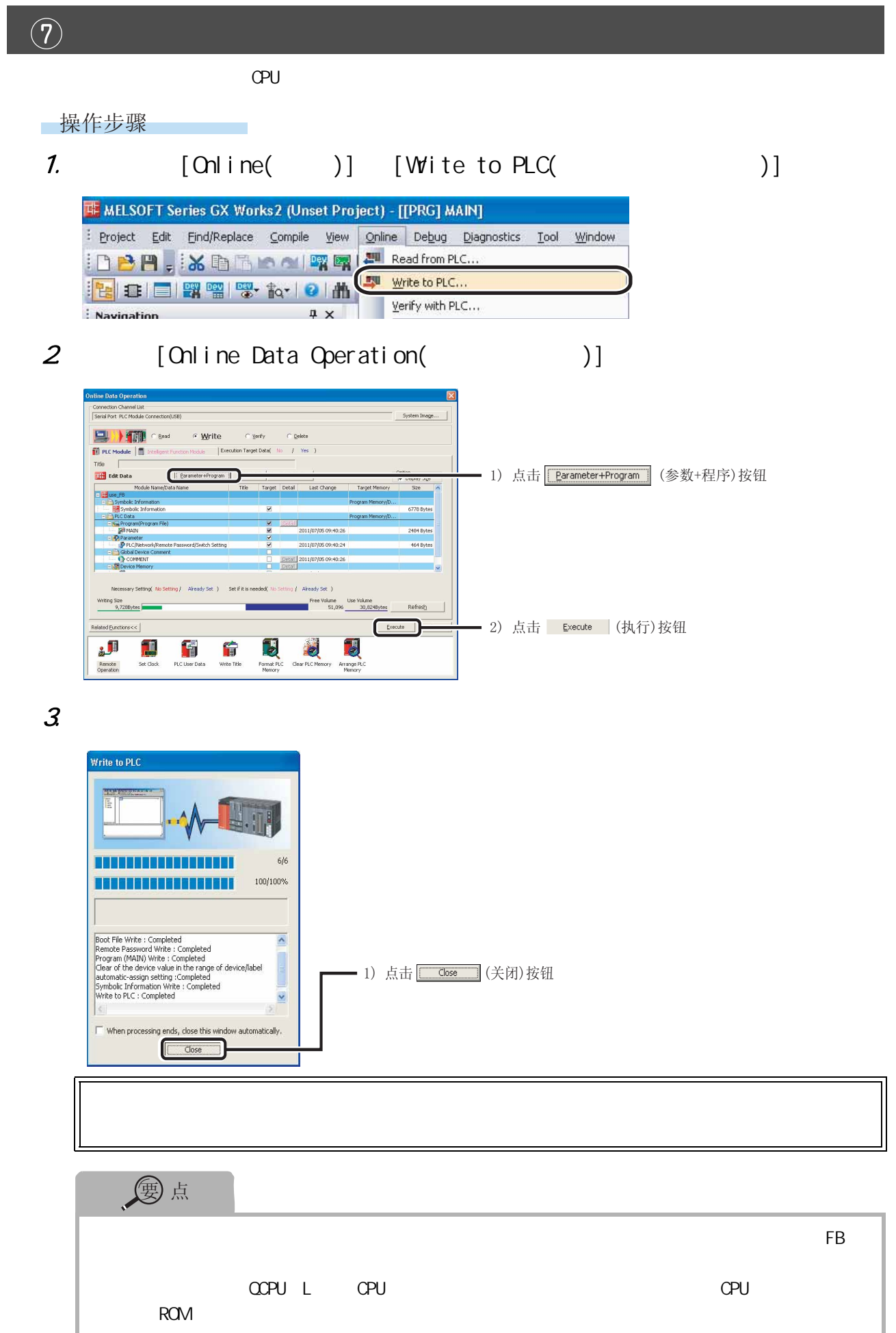

<span id="page-27-0"></span>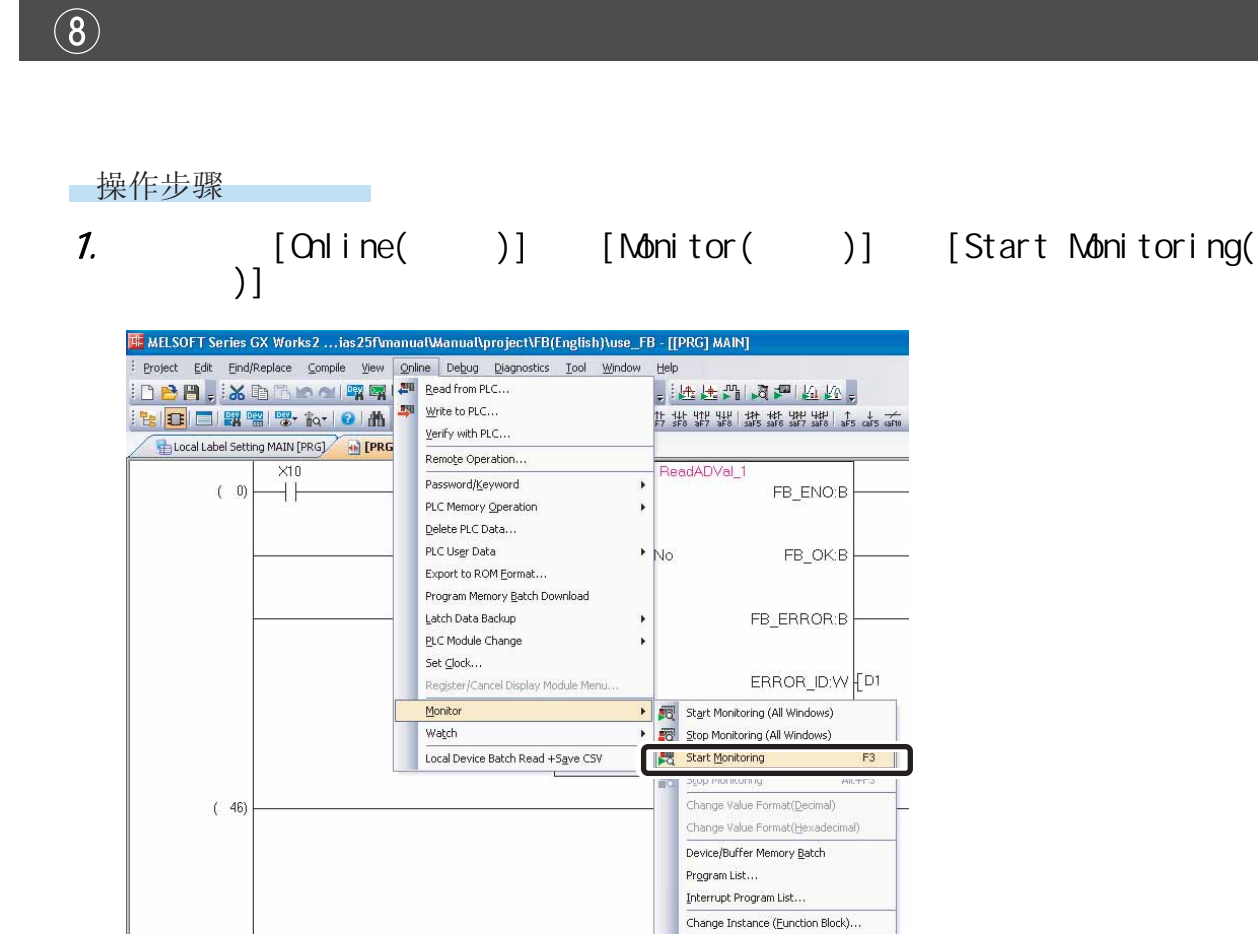

SFC All Block Batch Monitoring SFC Auto Scroll

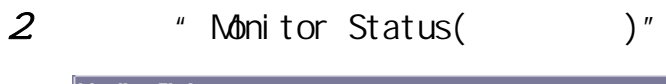

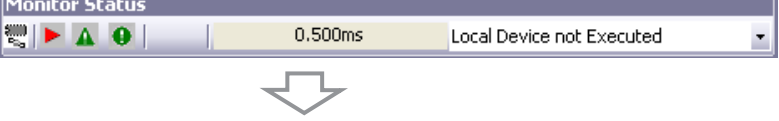

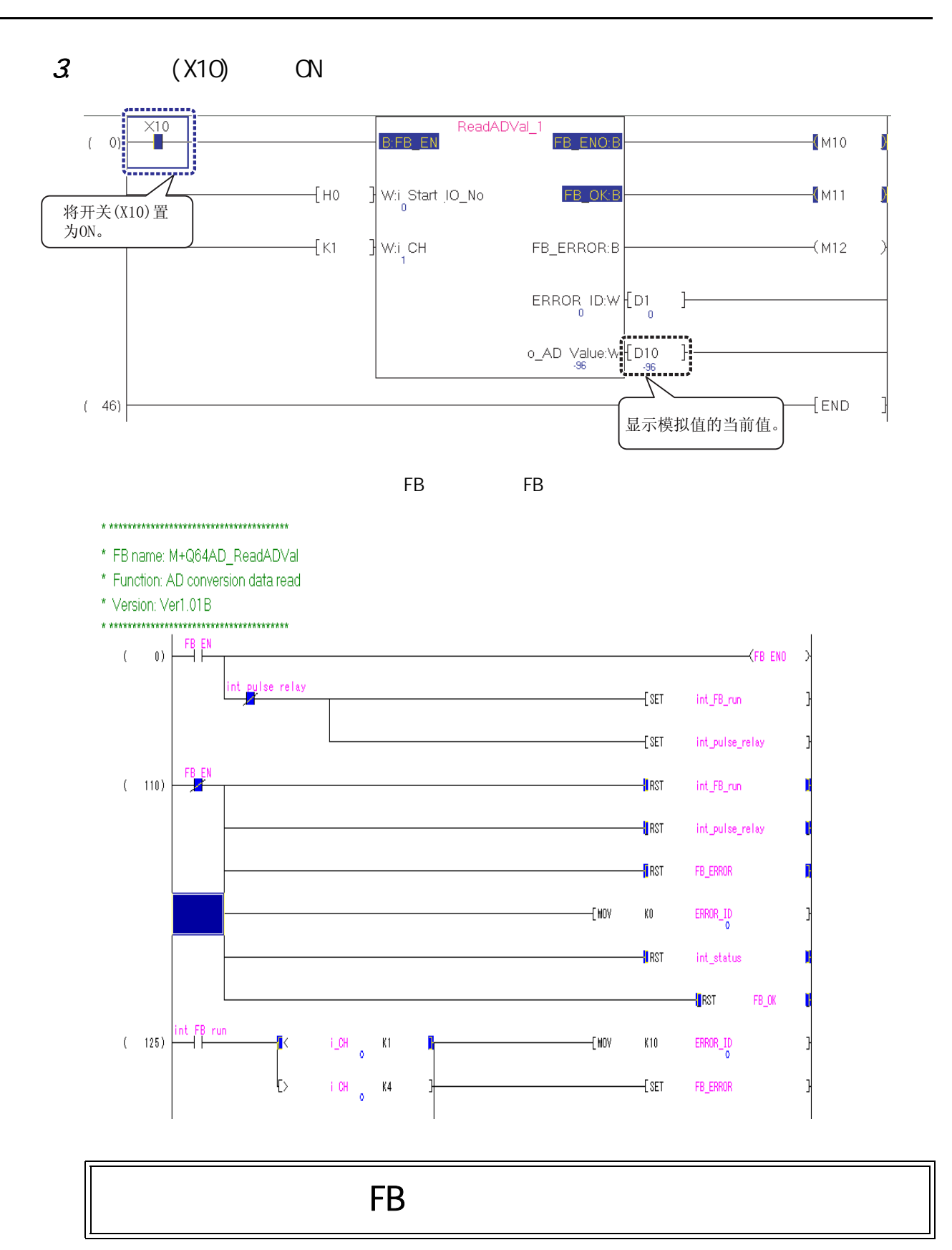

## <span id="page-29-0"></span>创建 FB

 $FB$ 

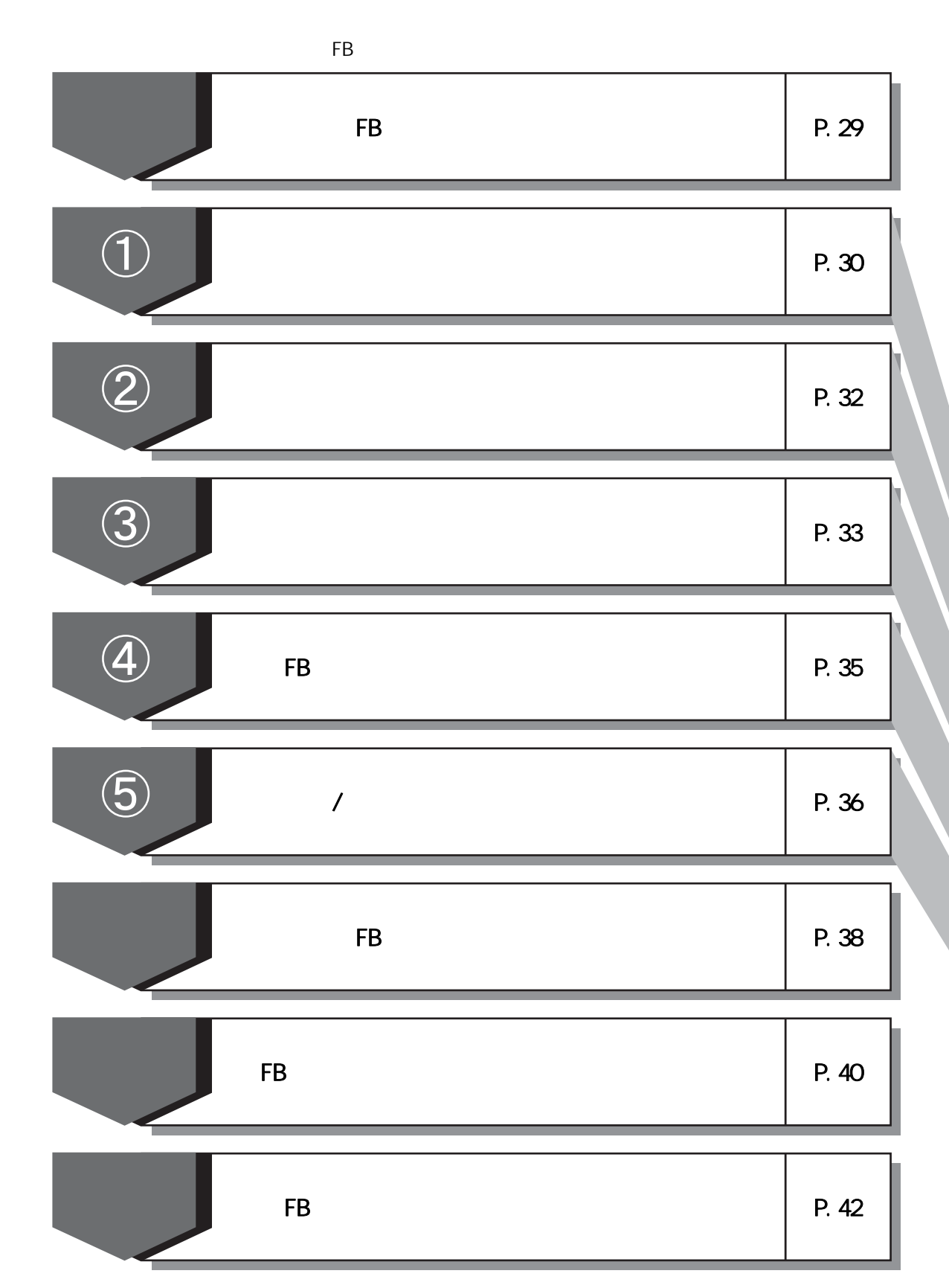

 $\overline{7}$  $\sqrt{2}$  $\sqrt{3}$  $\sqrt{4}$  $\sqrt{6}$ 

FB

<span id="page-30-0"></span>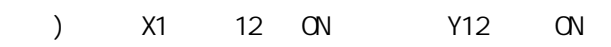

[顺控程序]

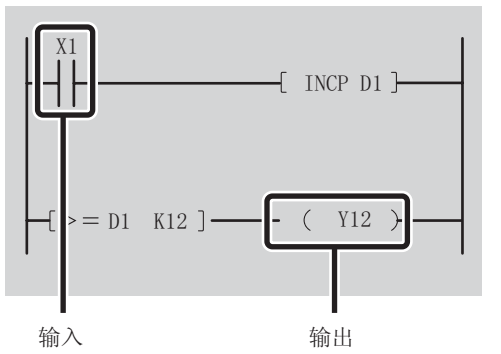

FB

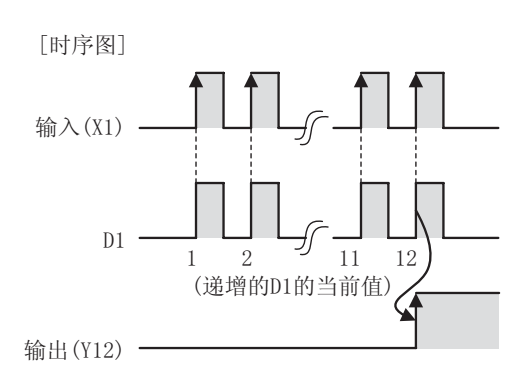

 ${\sf FB}$ 

[粘贴了FB的顺控程序]

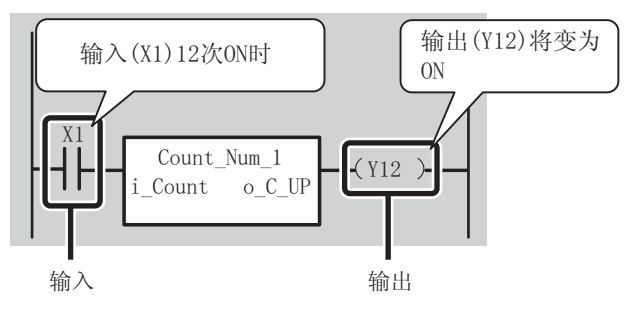

 $FB$ 

<span id="page-31-0"></span>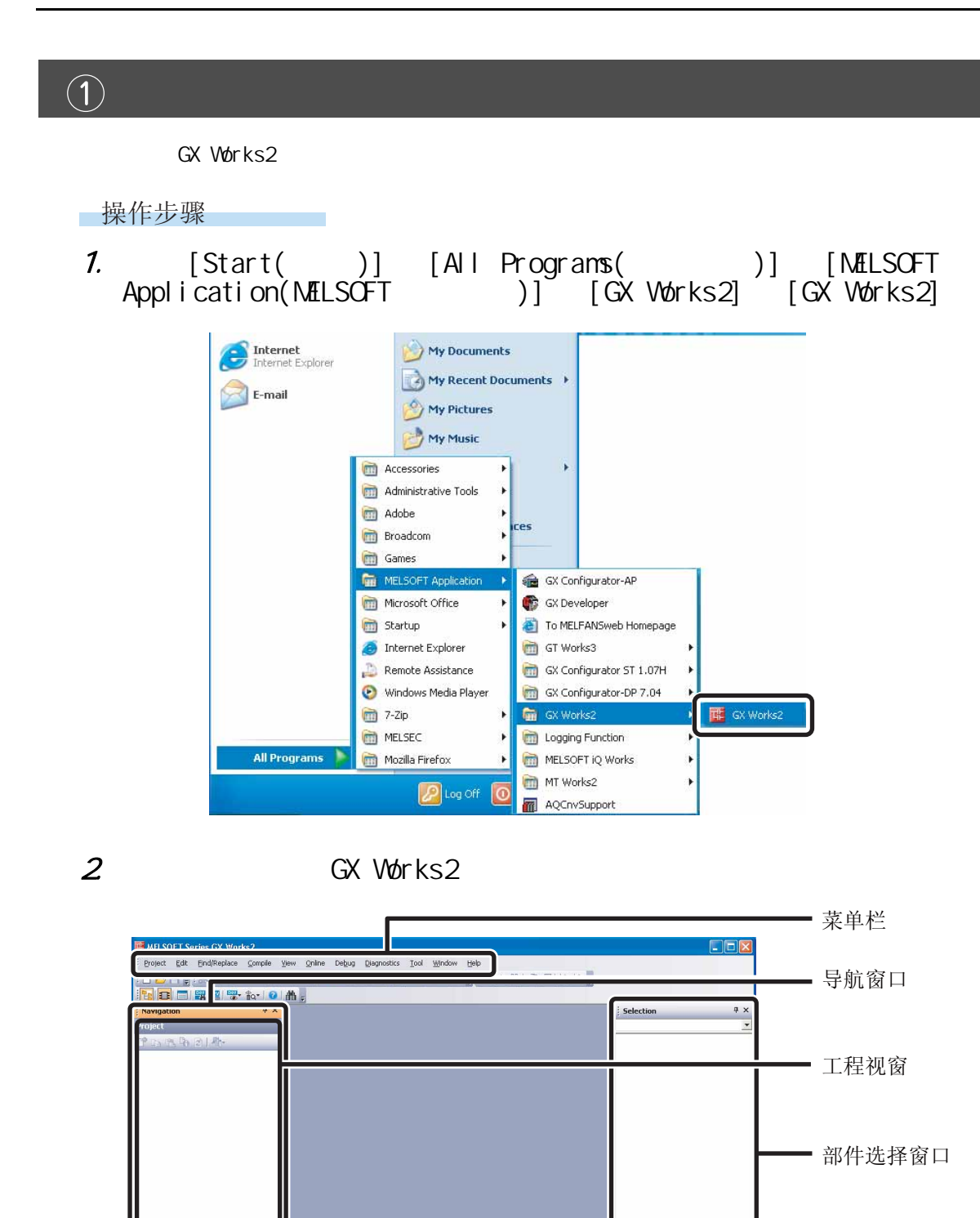

Project User Library **Connection Destination** 

 $\frac{3}{x}$ 

 $\overline{\mathbb{C}}$ 

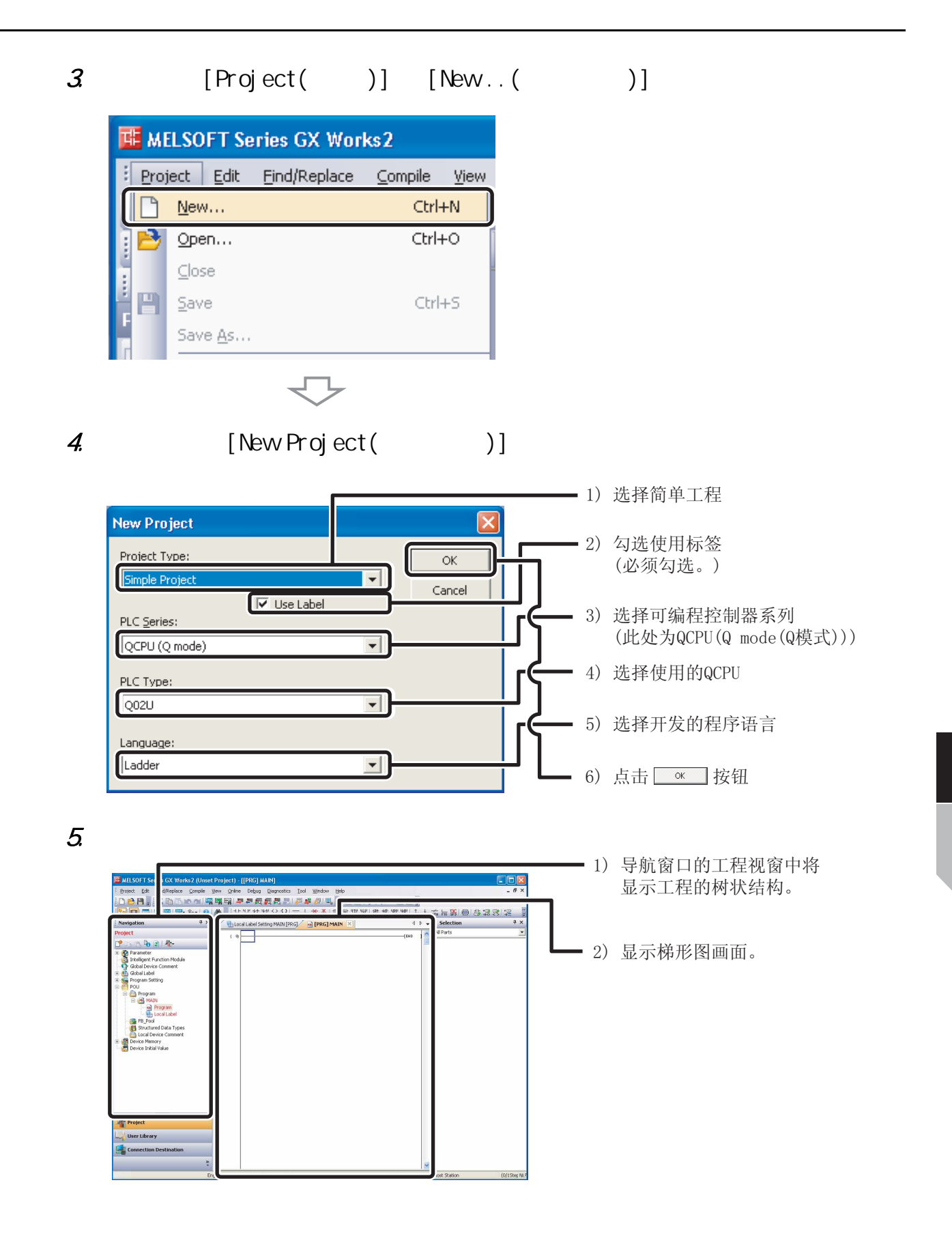

 $\overline{\mathbf{7}}$ 

<span id="page-33-0"></span> $\overline{2}$ 

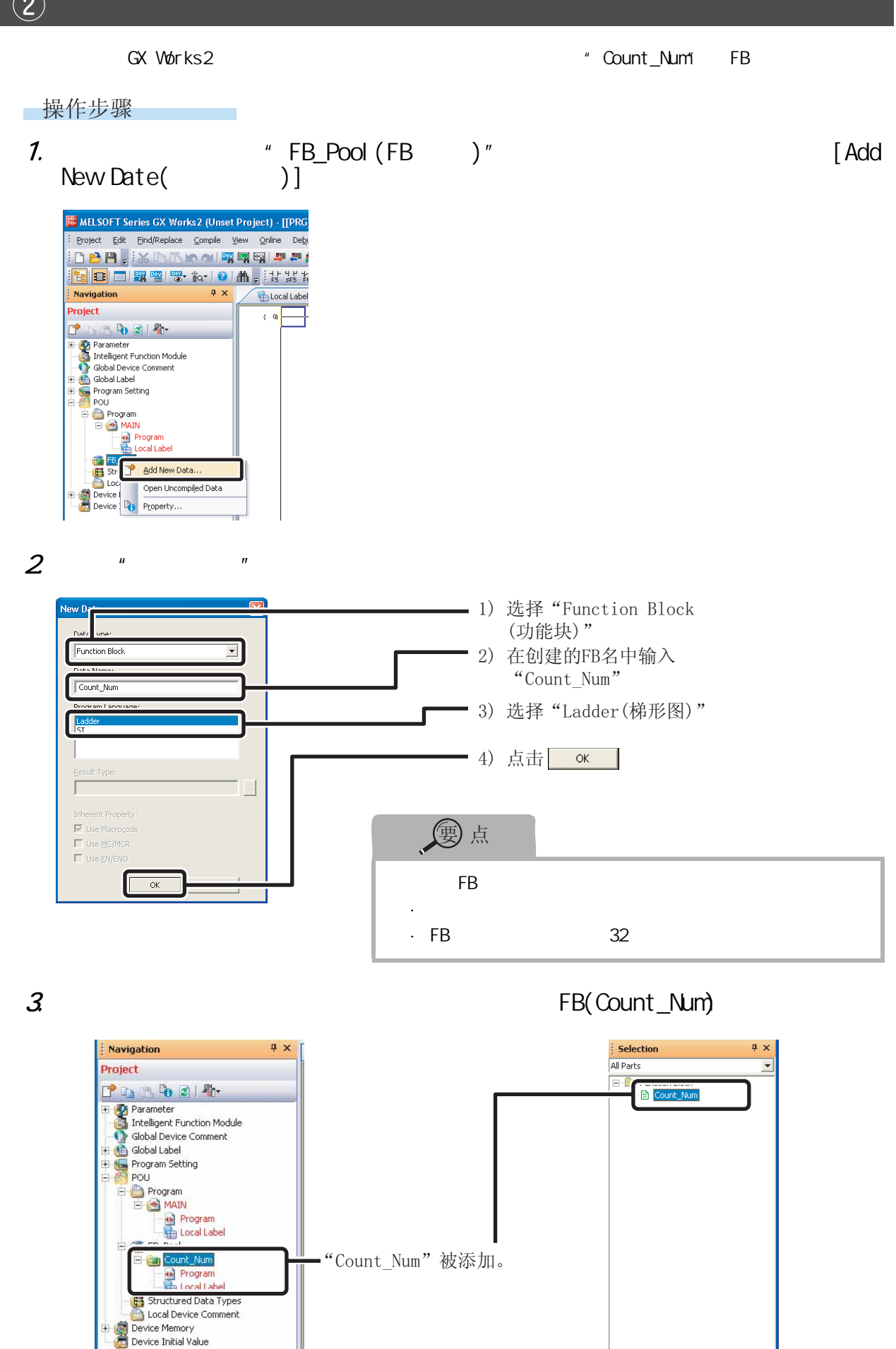

<span id="page-34-0"></span> $\circled{3}$ 

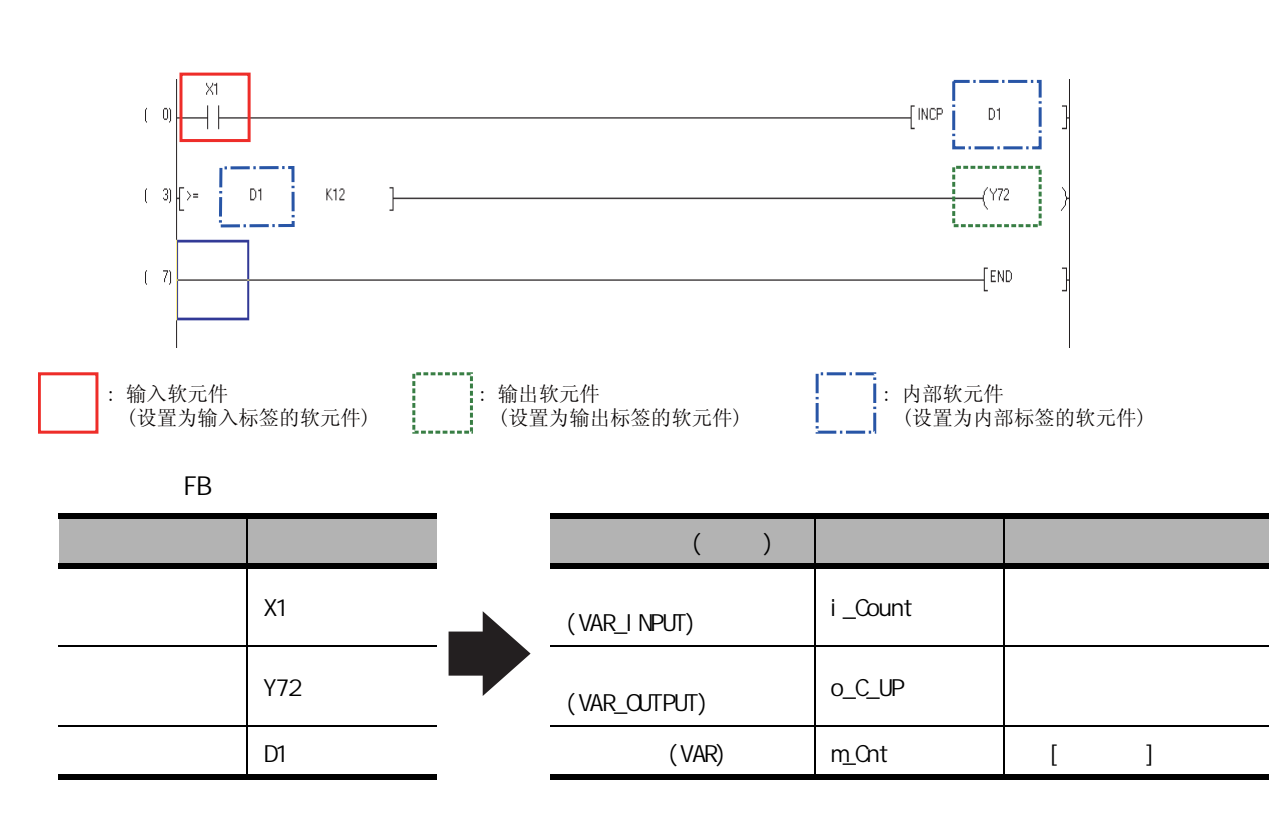

 $\mathsf F\mathsf B$  and  $\mathsf B$  and  $\mathsf A$  and  $\mathsf A$  a

 $FB$ 

7

 $\circled{3}$ 

### ■操作步骤 1. The FB  $\mu$  Local Label (call  $\mu$  )" and  $\mu$  /FB  $\mu$

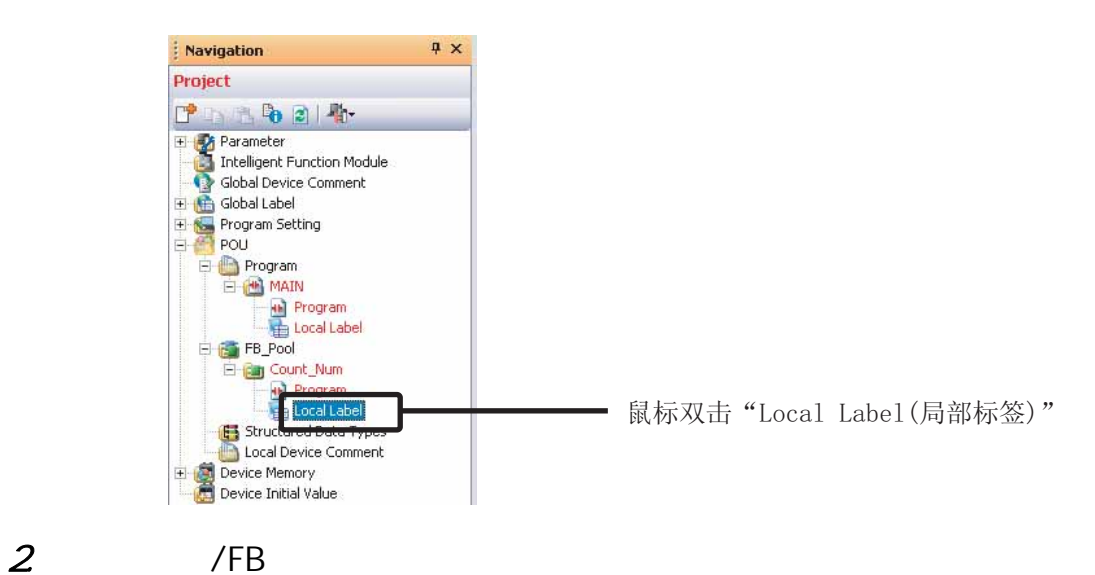

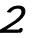

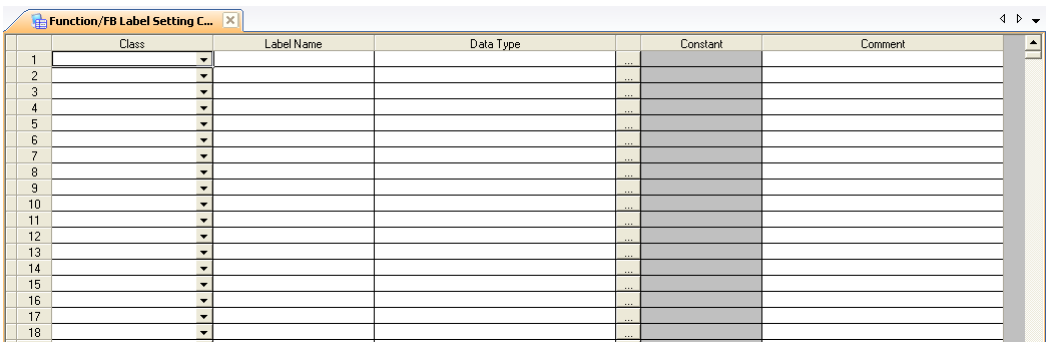

 $3 \overline{\phantom{a}}$ 

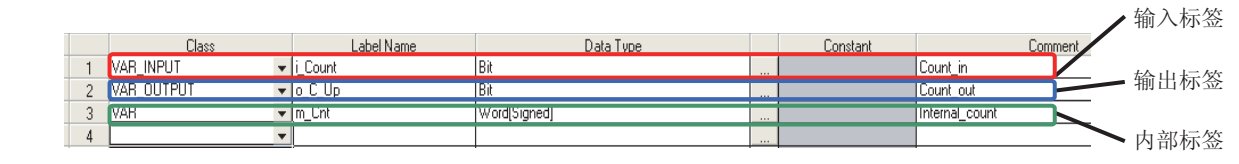

 $\blacksquare$  Excel  $\blacksquare$ 

 $\overline{7}$ 

<span id="page-36-0"></span>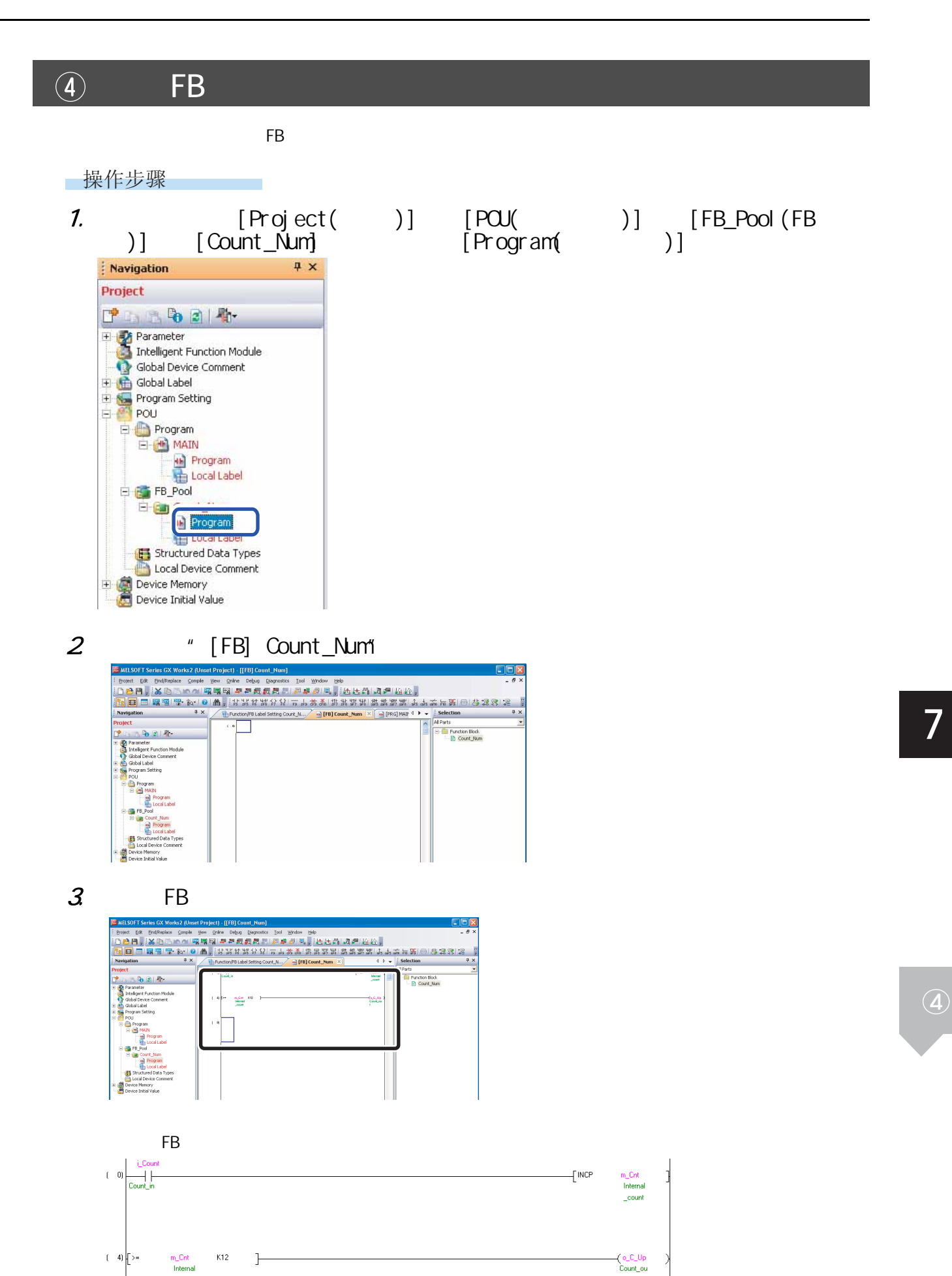

\_count

ŧ

<span id="page-37-0"></span>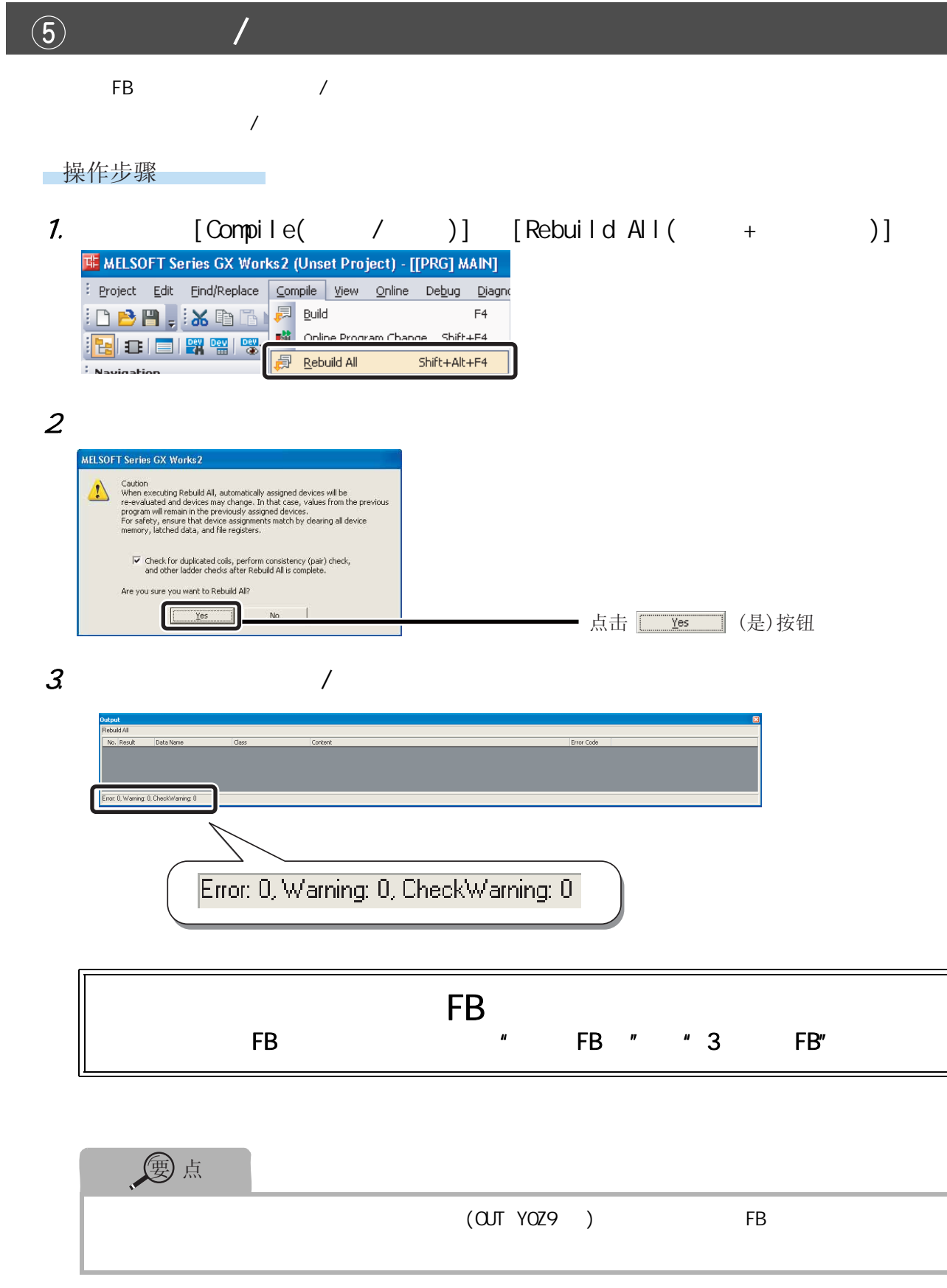

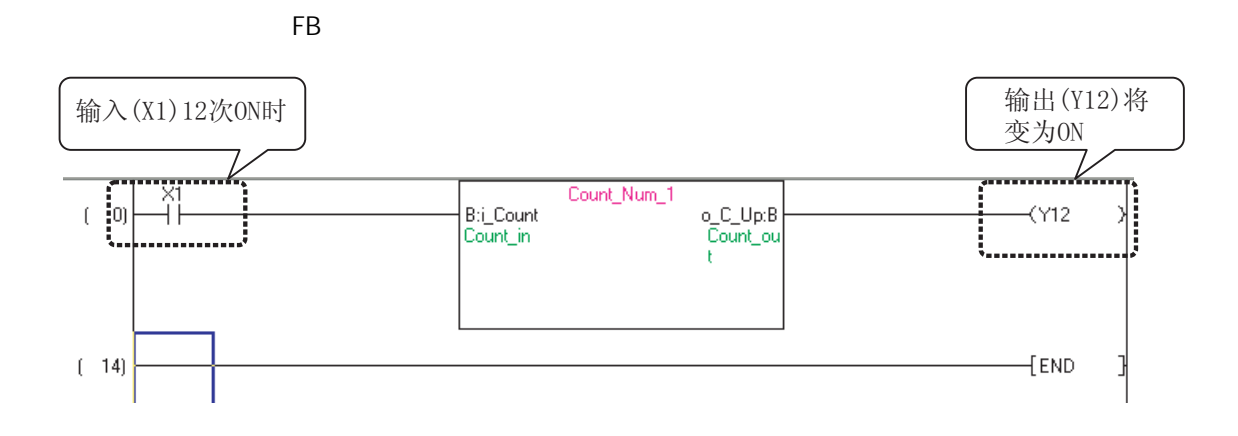

<span id="page-39-0"></span>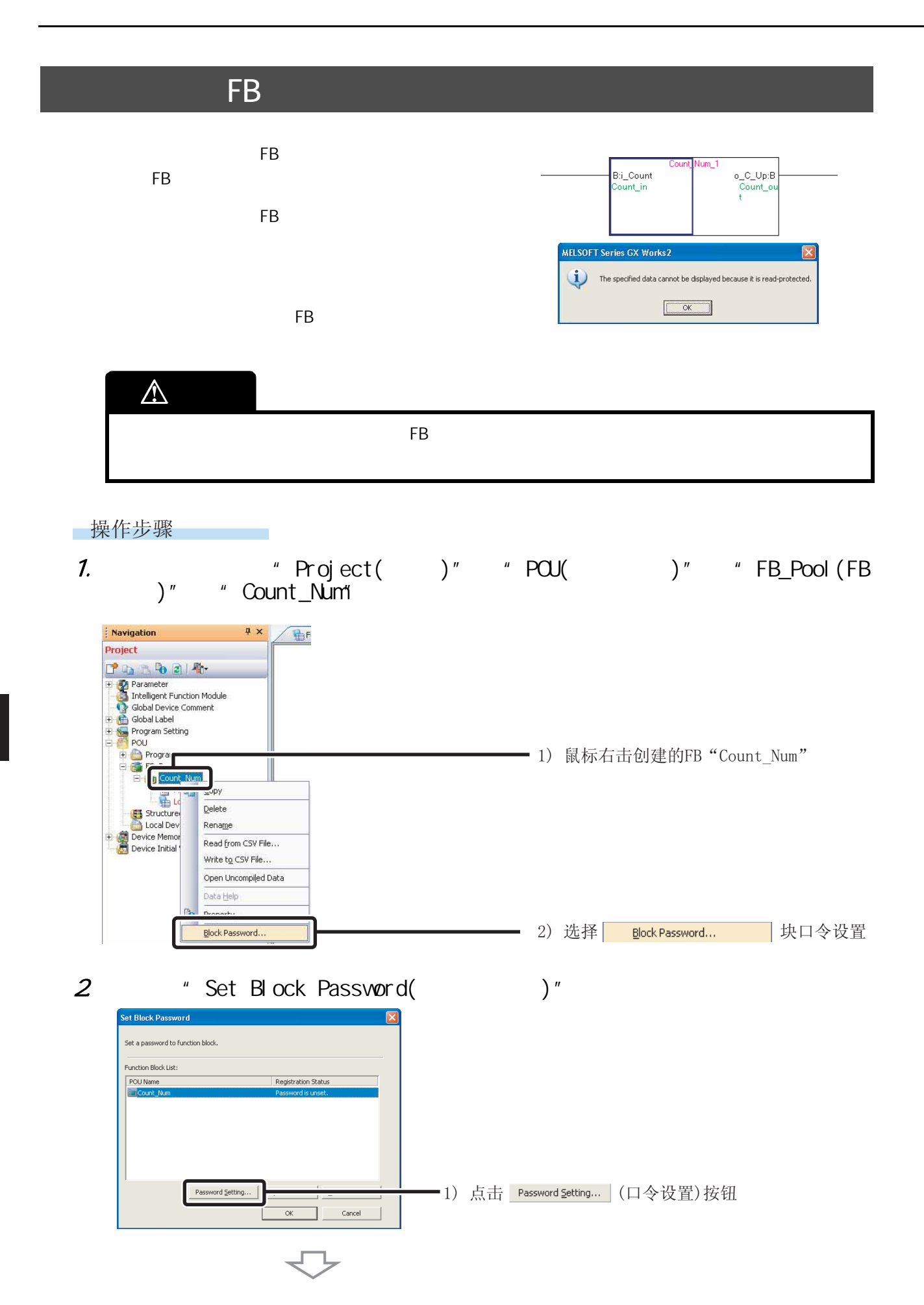

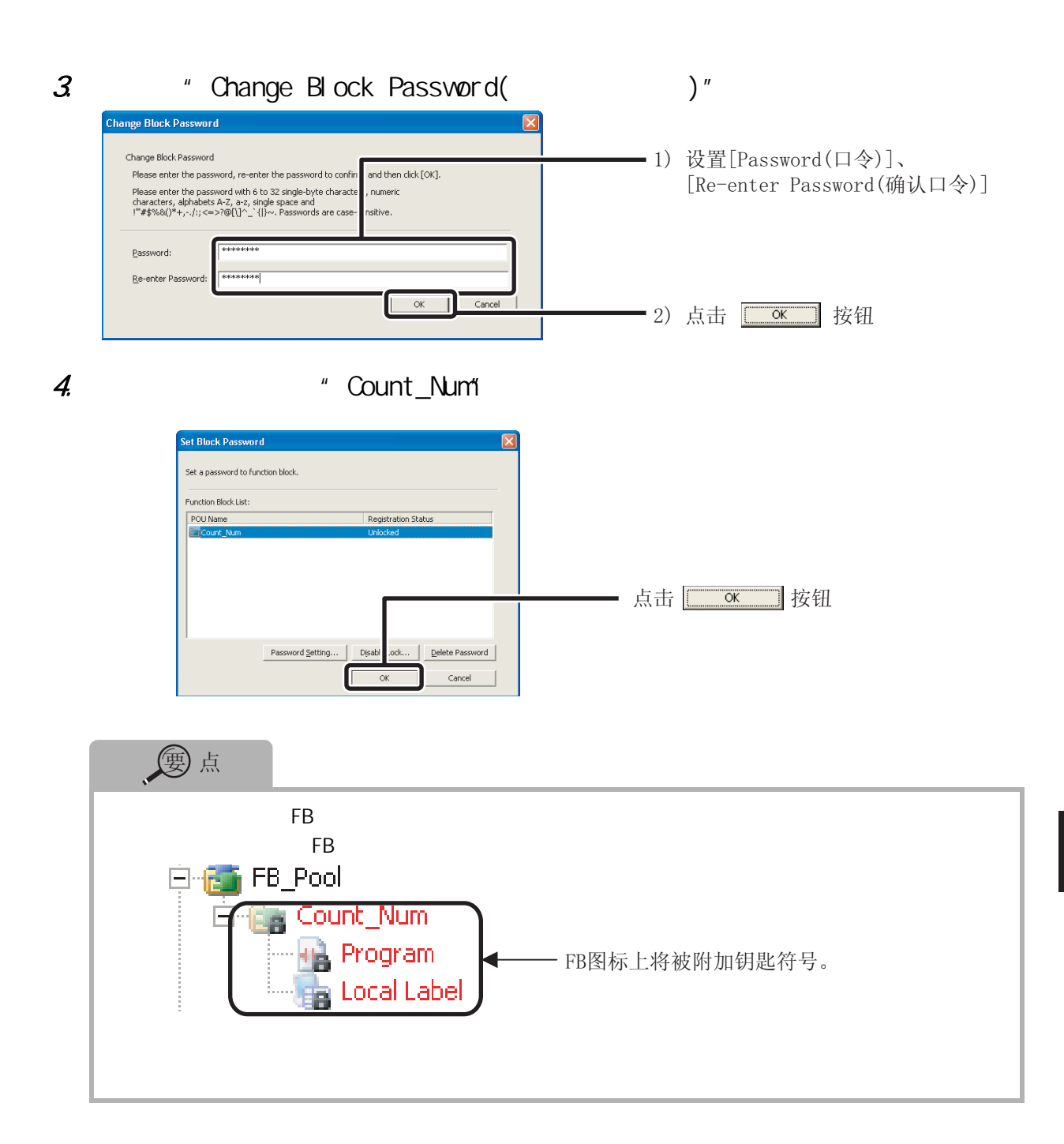

## <span id="page-41-0"></span> $FB$  and  $FB$  is the state  $\sim$

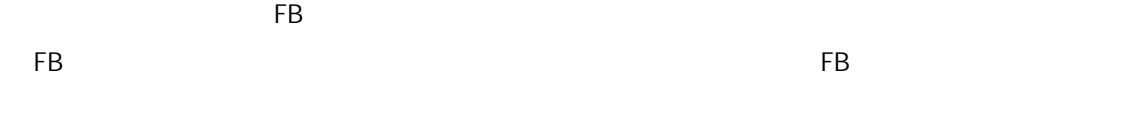

FB " Count\_Num" FB

#### |操作步骤

#### 1. 1 GX Works2 FB "Count Num"

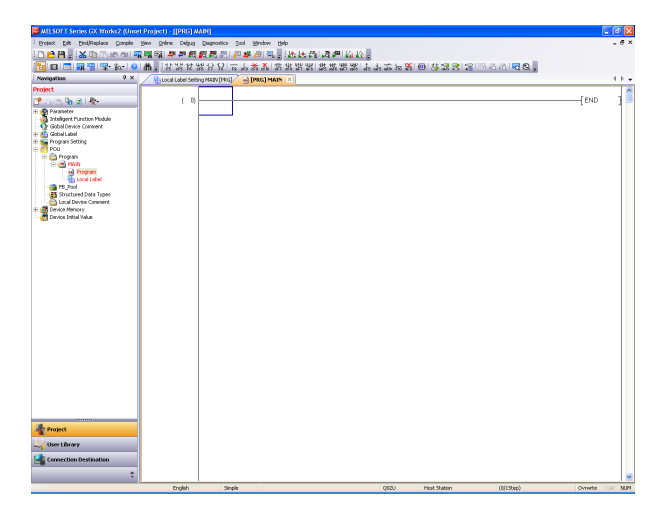

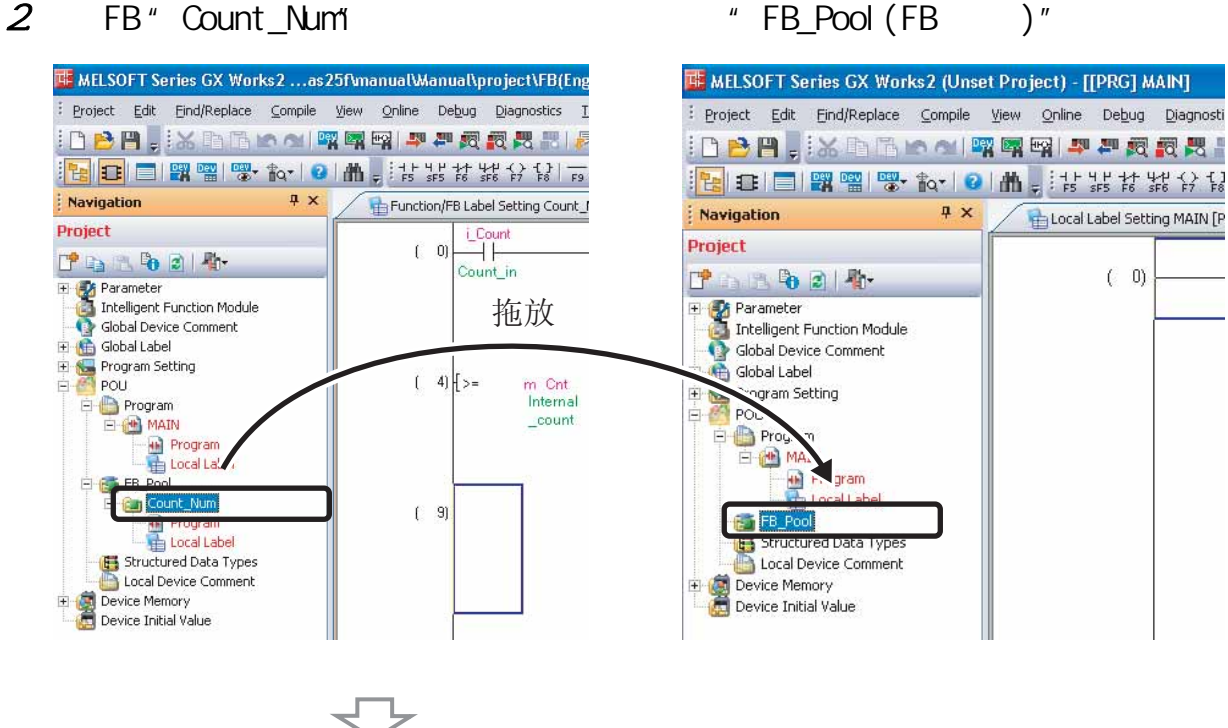

### 7

#### 40

#### 3 FB " Count\_Num

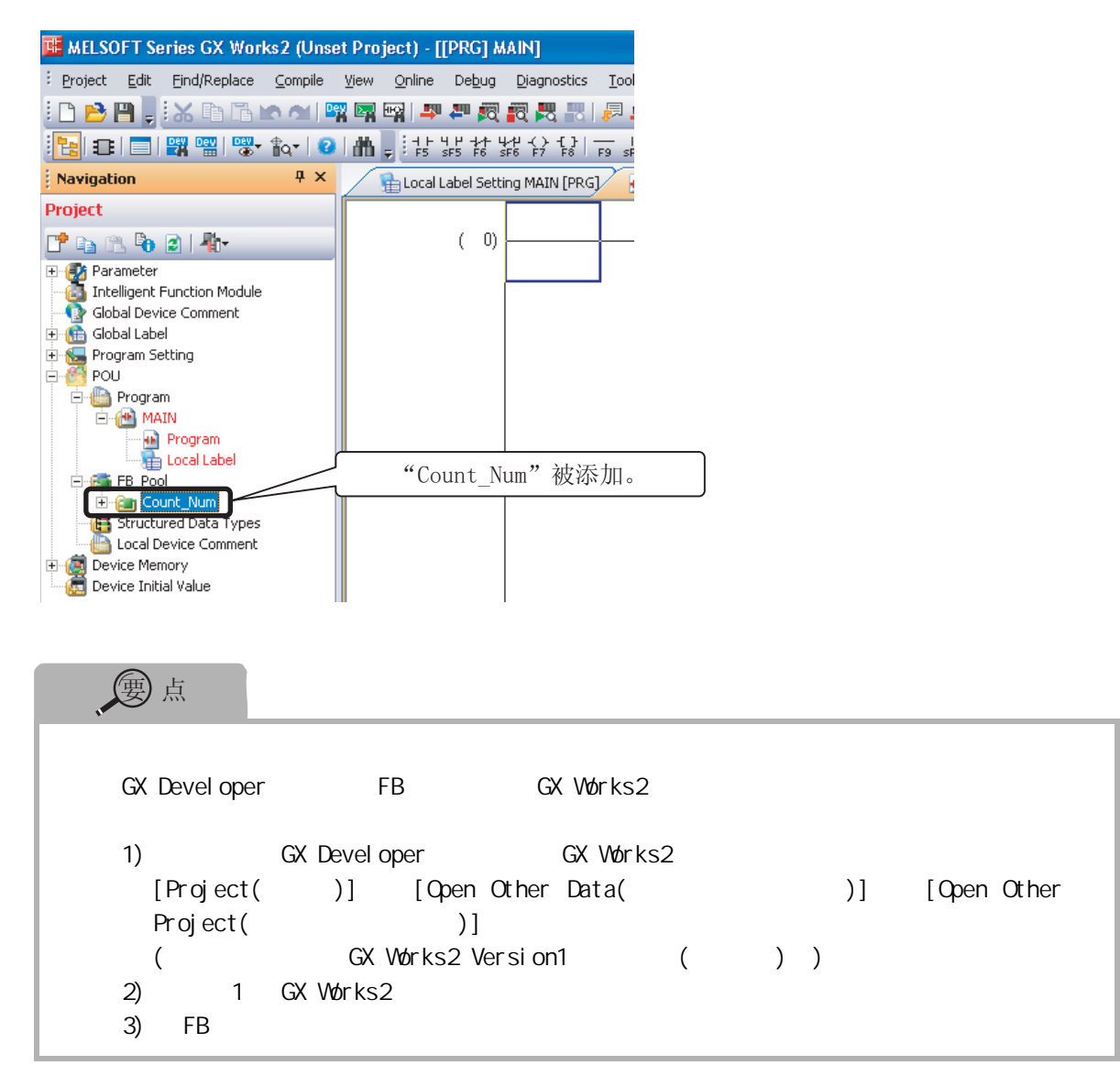

<span id="page-43-0"></span> $FB$  FB  $\Box$ 

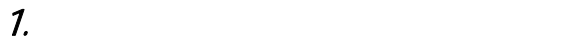

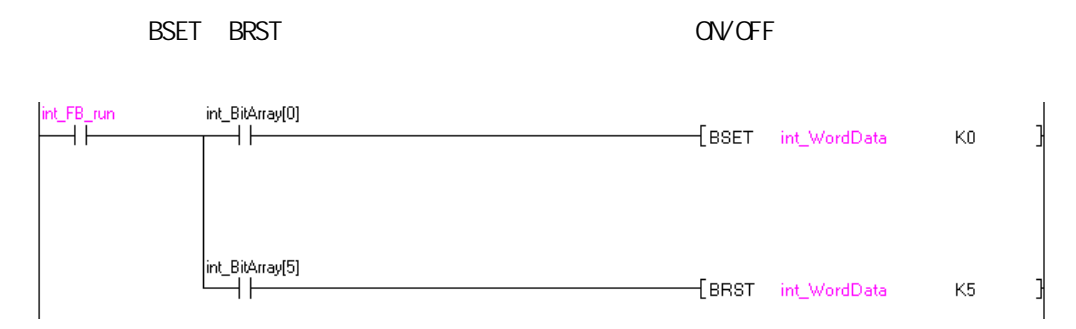

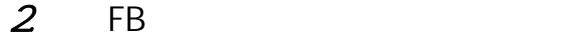

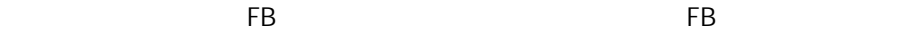

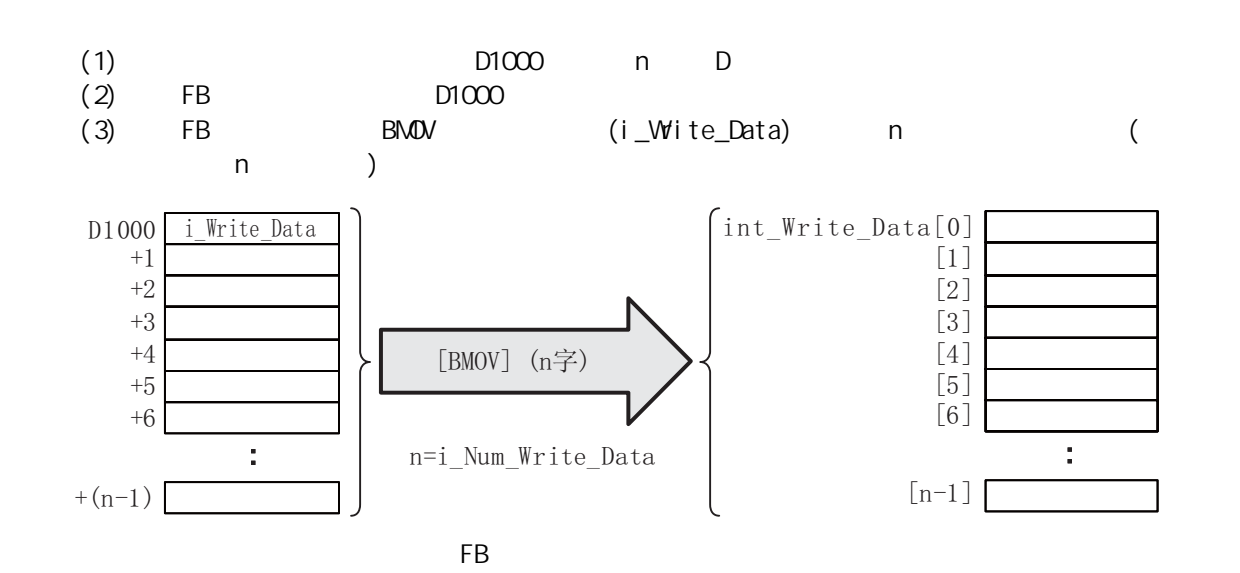

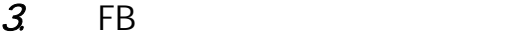

 $FB$  of the compact state set of the compact state  $\mathbb{R}$  of the compact state set of the compact state set of the compact state set of the compact state set of the compact state set of the compact state set of the compa

 $[$   $]$ 

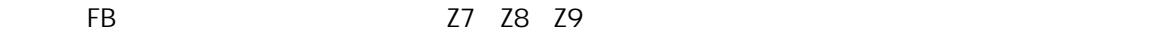

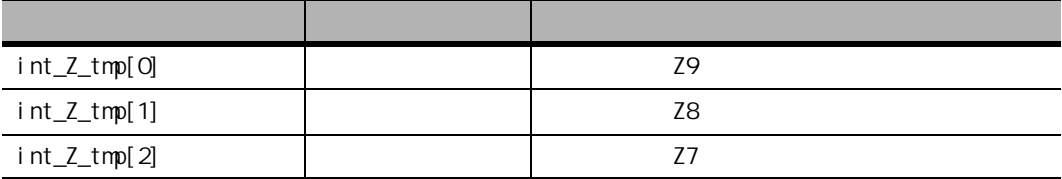

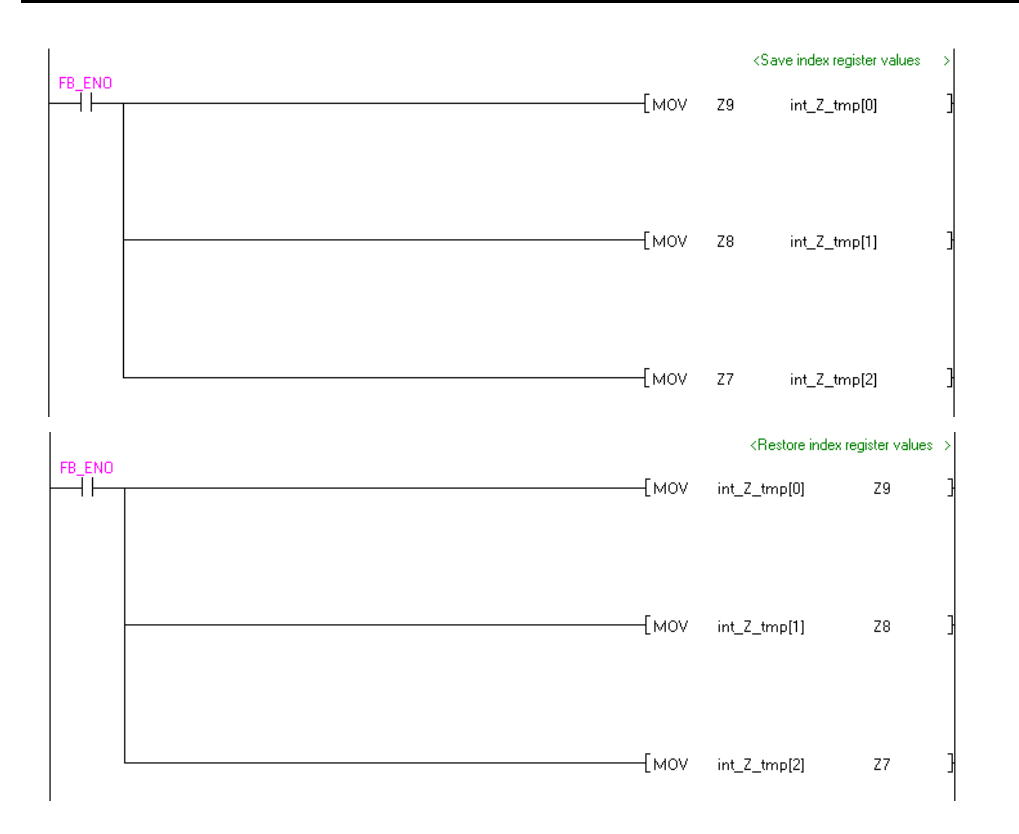

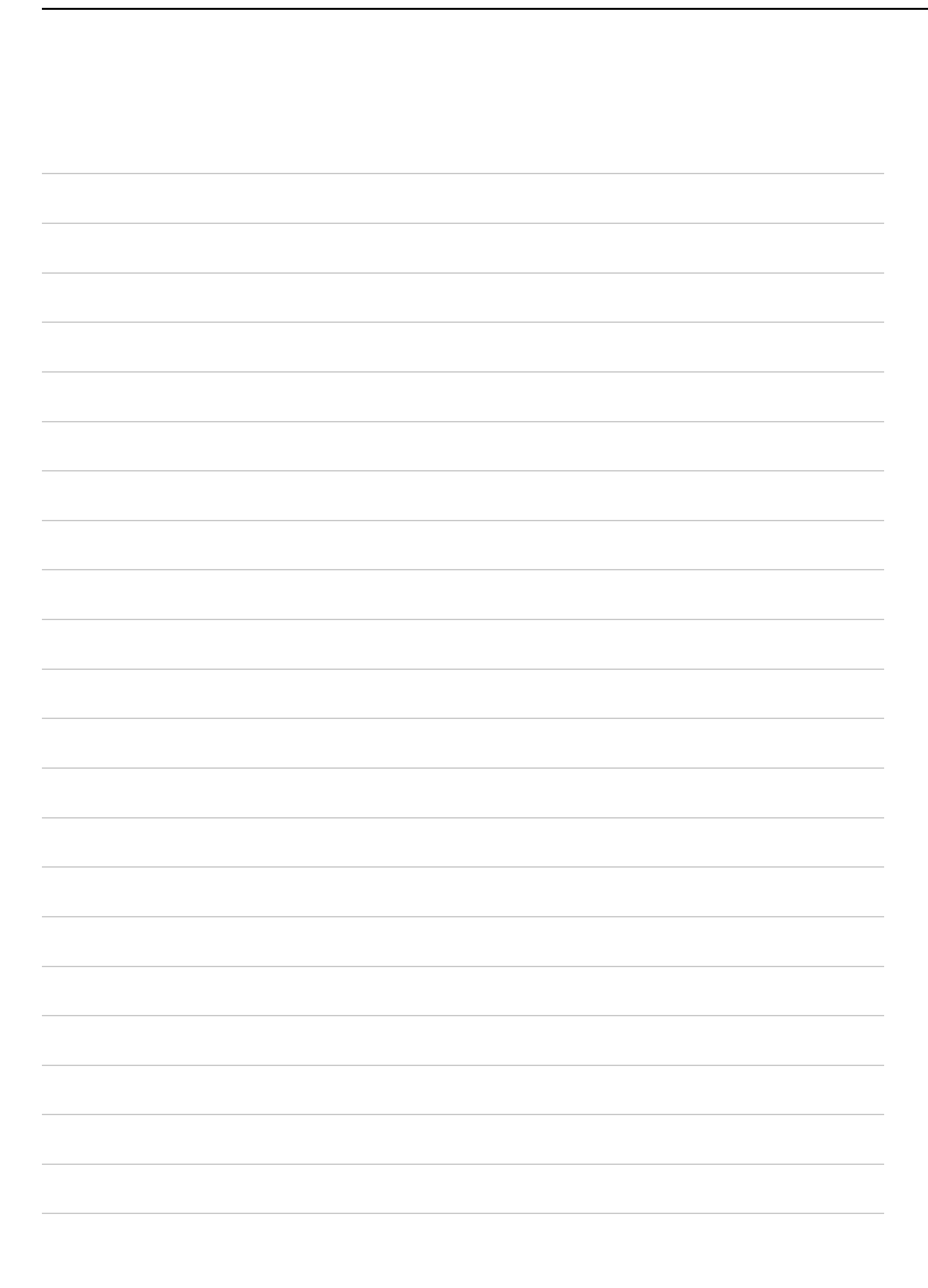

### 三菱综合FA软件MELSOFT GX Works2

#### 使用时的注意事项 关于安全使用

对于任何非三菱电机责任的原因而导致的损失、因三菱电机产品故障而引起的用户机会损 失、利润损失、无论三菱电机有否预测的特殊损失和间接损失、事故赔偿、除三菱电机产品 以外的损失及其它业务的保证等,三菱电机将不承担责任。

- · 为了正确地使用该指南中记载的产品,使用之前必须阅读"手册"。
- · 本产品是以一般工业用途等为对象设计和制造的,不适用于与人身安全密切相关的设备 或系统。
- · 希望将该产品用于核动力、电力、航空太空、医疗、载人移动用的设备或者系统等特殊用 途时,应与三菱的代表机构进行磋商。
- · 该产品是在严格的质量管理体系下制造的,但将该产品应用于由于该产品的故障有可能 导致重大事故或者损失的设备中时,应在系统上配置备份及失效保险功能。

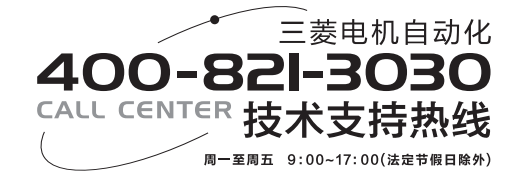

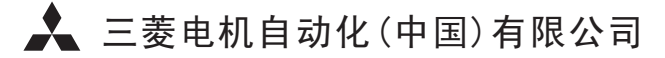

地址:上海市虹桥路1386号三菱电机自动化中心 邮编:200336 电话:021-23223030 传真:021-23223000 网址:www.meach.cn

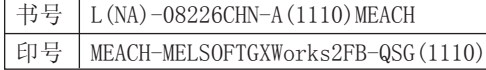

内容如有更改 恕不另行通知